# **Nokia X3-00 Bedienungsanleitung**

Ausgabe 1

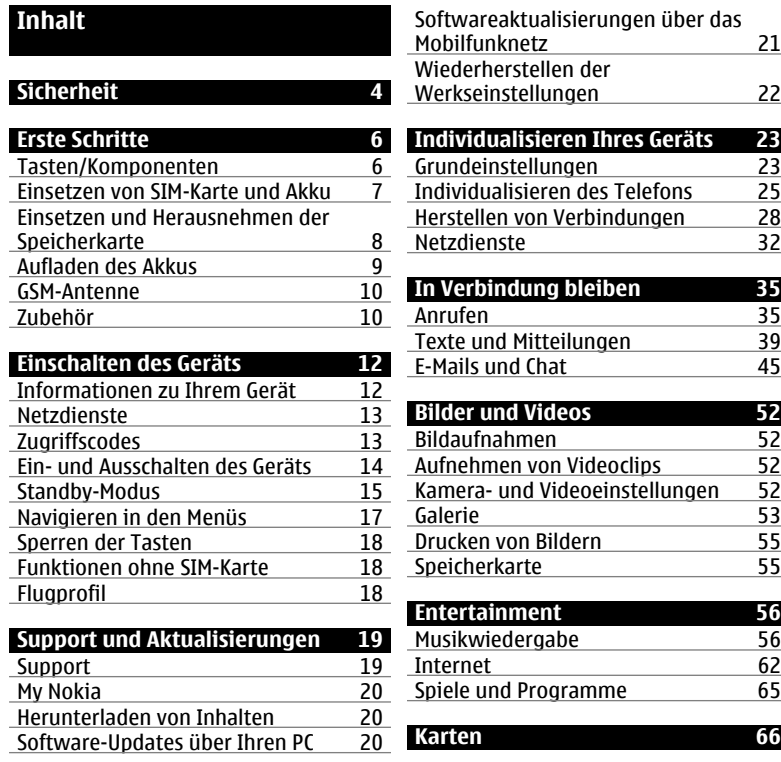

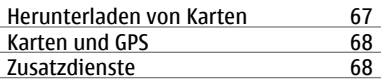

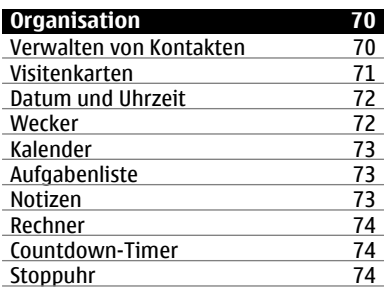

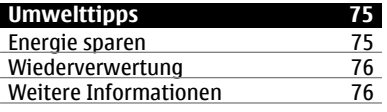

## **[Verwaltung digitaler Rechte 77](#page-76-0)**

**[Programme von Drittanbietern 77](#page-76-0)**

### **[Zubehör 78](#page-77-0)**

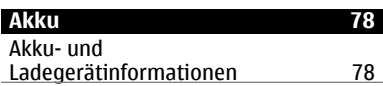

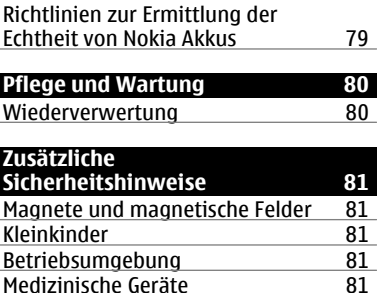

Medizinische Geräte 1981<br>Fahrzeuge 182 [Fahrzeuge 82](#page-81-0)<br>Explosionsgefährdete Orte 82 [Explosionsgefährdete Orte 82](#page-81-0)<br>Notrufe 83

[Informationen zur Zertifizierung](#page-82-0) [\(SAR\) 83](#page-82-0) **[Index 85](#page-84-0)**

Notrufe

# <span id="page-3-0"></span>**Sicherheit**

Lesen Sie diese einfachen Richtlinien. Deren Nichtbeachtung kann gefährliche Folgen haben oder gegen Vorschriften verstoßen. Lesen Sie die ausführliche Bedienungsanleitung für weitere Informationen.

### **EINSCHALTEN**

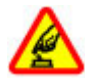

Schalten Sie das Gerät nicht ein, wenn der Einsatz von Mobiltelefonen verboten ist, es Störungen verursachen oder Gefahr entstehen kann.

### **VERKEHRSSICHERHEIT GEHT VOR**

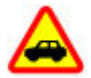

Beachten Sie alle vor Ort geltenden Gesetze. Die Hände müssen beim Fahren immer für die Bedienung des Fahrzeugs frei sein. Die Verkehrssicherheit muss beim Fahren immer Vorrang haben.

#### **INTERFERENZEN**

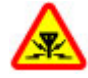

Bei mobilen Geräten kann es zu Störungen durch Interferenzen kommen, die die Leistung beeinträchtigen können.

#### **IN GEFAHRBEREICHEN AUSSCHALTEN**

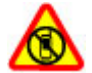

Beachten Sie alle Gebote und Verbote. Schalten Sie das Gerät in Flugzeugen, in der Umgebung von medizinischen Geräten, Kraftstoffen und Chemikalien sowie in Sprenggebieten aus.

### **QUALIFIZIERTER KUNDENDIENST**

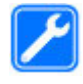

Installation und Reparatur dieses Produkts darf nur durch qualifiziertes Fachpersonal erfolgen.

### **ZUBEHÖR UND AKKUS**

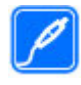

Verwenden Sie nur zugelassenes Zubehör und zugelassene Akkus. Schließen Sie keine inkompatiblen Produkte an.

### **WASSERDICHTIGKEIT**

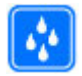

Ihr Gerät ist nicht wasserdicht. Halten Sie es trocken.

# <span id="page-5-0"></span>**Erste Schritte**

Machen Sie sich mit Ihrem Mobiltelefon vertraut, legen Sie den Akku, die SIM-Karte und die Speicherkarte ein, und erhalten Sie wichtige Informationen über Ihr Mobiltelefon.

### **Tasten/Komponenten**

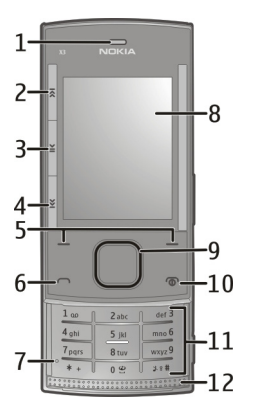

- Hörer
- Musiktaste: Überspringen/Rücklauf
- **3** Musiktaste: Wiedergabe/Pause<br>**4** Musiktaste: Überspringen/Vorla
- Musiktaste: Überspringen/Vorlauf
- Linke und rechte Auswahltaste
- Anruftaste
- Mikrofon
- Display
- Navi™-Taste (Navigationstaste)
- Beendigungs- und Ein-/Aus-Taste
- Tastenfeld
- Lautsprecher

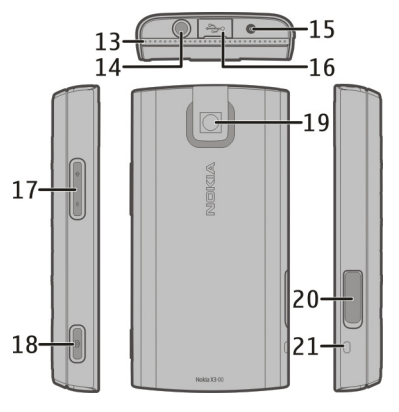

- Lautsprecher
- Nokia AV-Anschluss (3,5 mm)
- Ladegerätanschluss
- Anschluss für Micro-USB-Kabel
- Lautstärketasten
- <span id="page-6-0"></span>**18** Auslöser
- **19** Kameraobjektiv
- **20** Speicherkartensteckplatz
- **21** Öse für Trageschlaufe

### **Einsetzen von SIM-Karte und Akku**

**Hinweis:** Schalten Sie das Gerät vor dem Abnehmen des Covers aus und trennen Sie es vom Ladegerät und anderen Geräten. Vermeiden Sie es, elektronische Komponenten zu berühren, während Sie die Cover wechseln. Lagern und benutzen Sie das Gerät immer mit aufgesetztem Cover.

Die SIM-Karte und die Kontakte darauf können durch Kratzer oder Verbiegen leicht beschädigt werden. Gehen Sie deshalb sorgsam mit der Karte um und lassen Sie beim Einlegen oder Entfernen der Karte Vorsicht walten.

1 Öffnen Sie die rückseitige Abdeckung und nehmen Sie sie ab. Nehmen Sie den Akku heraus.

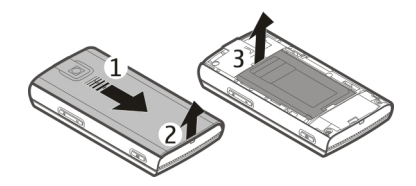

2 Öffnen Sie den SIM-Kartenhalter. Setzen Sie den SIM-Kartenhalter in den Halter ein, wobei die abgeschrägte Ecke nach unten und der Kontaktbereich in Richtung der Kontakte des Geräts zeigen. Schließen Sie den SIM-Kartenhalter.

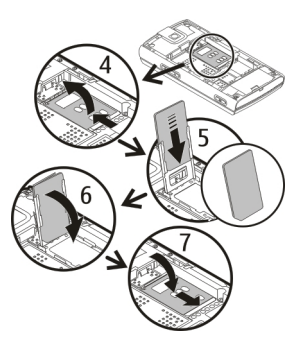

<span id="page-7-0"></span>3 Richten Sie die Anschlusskontakte des Akkus aus und setzen Sie den Akku ein. Bringen Sie die rückseitige Abdeckung wieder an.

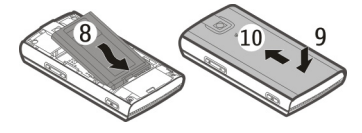

#### **Einsetzen und Herausnehmen der Speicherkarte**

Verwenden Sie ausschließlich kompatible microSD-Karten, die von Nokia für die Verwendung mit diesem Gerät zugelassen wurden. Nokia hält bei Speicherkarten die allgemeinen Industriestandards ein, aber es ist möglich, dass Marken einiger Hersteller nicht vollständig mit diesem Gerät kompatibel sind. Durch die Verwendung einer nicht kompatiblen Speicherkarte kann sowohl die Karte als auch das Gerät beschädigt werden. Außerdem können die auf der Karte gespeicherten Daten beschädigt werden.

Ihr Gerät unterstützt microSD-Karten mit einer Kapazität von bis zu 8 GB. Die Größe einer einzelnen Datei darf 2 GByte nicht überschreiten.

### **Einsetzen der Speicherkarte**

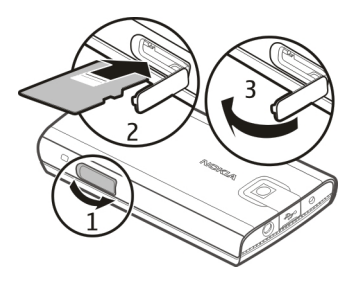

- 1 Öffnen Sie die Abdeckung des Speicherkartensteckplatzes.
- 2 Setzen Sie die Karte so in den Speicherkartensteckplatz ein, dass die Kontaktflächen nach unten zeigen, und drücken Sie auf die Karte, bis sie einrastet.
- 3 Schließen Sie die Abdeckung des Speicherkartensteckplatzes.

### <span id="page-8-0"></span>**Herausnehmen der Speicherkarte**

**Wichtig:** Entfernen Sie die Speicherkarte niemals, wenn ein Programm auf sie zugreift. Dies kann zu Schäden an der Speicherkarte und dem Gerät sowie an den auf der Karte gespeicherten Daten führen.

Sie können die Speicherkarte entfernen oder austauschen, ohne das Gerät auszuschalten.

- 1 Stellen Sie sicher, dass aktuell keine Anwendung auf die Speicherkarte zugreift.
- 2 Öffnen Sie die Abdeckung des Speicherkartensteckplatzes.
- 3 Drücken Sie leicht auf die Speicherkarte, um die Verriegelung zu lösen, und entfernen Sie die Karte.

#### **Aufladen des Akkus**

Der Akku wurde werkseitig teilweise geladen. Falls das Gerät einen niedrigen Ladestand anzeigt, gehen Sie wie folgt vor:

1 Schließen Sie das Ladegerät an eine Netzsteckdose an.

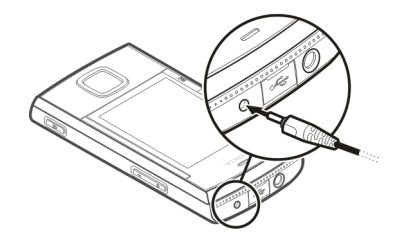

- 2 Schließen Sie das Ladegerät an das Gerät an.
- 3 Wenn das Gerät angibt, dass der Akku vollständig aufgeladen ist, trennen Sie das Ladegerät erst vom Gerät und dann von der Netzsteckdose.

Sie können den Akku auch über ein USB-Daten- und Ladekabel über die USB-Schnittstelle des Computers laden.

- 1 Verbinden Sie das USB-Kabel mit dem USB-Anschluss eines Computers sowie mit Ihrem Gerät.
- 2 Wenn der Akku vollständig geladen ist, trennen Sie das USB-Kabel.

Der Akku muss nicht für einen bestimmten Zeitraum aufgeladen werden. Das Gerät kann während des <span id="page-9-0"></span>Ladevorgangs verwendet werden. Ist der Akku vollständig entladen, dauert es möglicherweise einige Minuten, bis die Ladeanzeige in der Anzeige eingeblendet wird oder Sie Anrufe tätigen können.

Wenn das Gerät bei laufendem Radio aufgeladen wird, kann dies die Empfangsqualität beeinträchtigen.

#### **GSM-Antenne**

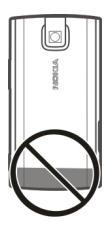

Ihr Gerät hat möglicherweise interne und externe Antennen. Vermeiden Sie ein unnötiges Berühren der Antenne während des Funkverkehrs. Das Berühren der Antenne beeinträchtigt die Qualität der Funkverbindung und kann dazu führen, dass der Stromverbrauch des Geräts höher ist als erforderlich, wodurch möglicherweise

die Betriebsdauer des Akkus verkürzt wird.

In der Abbildung ist der Bereich der GSM-Antenne grau markiert.

**Zubehör USB-Kabel anschließen**

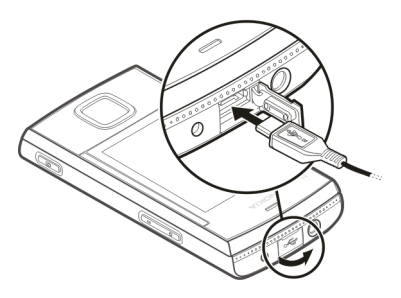

Öffnen Sie die Abdeckung des USB-Anschlusses, und schließen Sie das USB-Kabel an das Gerät an.

#### **Headset**

#### **Warnung:**

Bei Verwendung des Headsets besteht die Möglichkeit, dass Sie keine Geräusche der Umgebung mehr wahrnehmen. Verwenden Sie das Headset nicht, wenn dies Ihre Sicherheit beeinträchtigen kann.

Achten Sie besonders auf die Einstellung der Lautstärke, wenn Sie ein externes Gerät oder Headset, das nicht von Nokia für die Verwendung mit diesem Gerät zugelassen wurde, an den Nokia AV-Anschluss anschließen.

Schließen Sie keine Produkte an, die ein Ausgangssignal erzeugen, da das Gerät dadurch beschädigt werden kann. Schließen Sie keine Spannungsquelle an den Nokia AV-Anschluss an.

#### **Trageriemen**

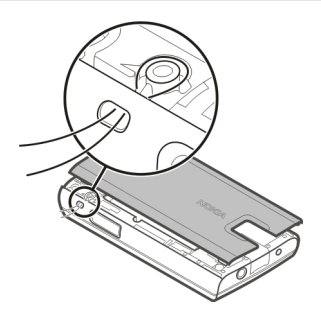

Führen Sie einen Trageriemen wie gezeigt durch die Öse, und ziehen Sie ihn fest.

# <span id="page-11-0"></span>**Einschalten des Geräts**

Erfahren Sie, wie Sie Ihr Telefon einschalten und seine Grundfunktionen nutzen.

#### **Informationen zu Ihrem Gerät**

Das in dieser Bedienungsanleitung beschriebene mobile Gerät ist für den Einsatz in GSM 850-, 900-, 1800- und 1900-MHz-Netze zugelassen. Weitere Hinweise zu Mobilfunknetzen erhalten Sie von Ihrem Diensteanbieter.

Auf Ihrem Gerät sind u. U. Lesezeichen und Verknüpfungen zu Internetseiten von Drittanbietern vorinstalliert und Sie können möglicherweise auf die Internetseiten von Drittanbietern zugreifen. Diese Internetseiten stehen in keiner Verbindung zu Nokia, und Nokia bestätigt oder übernimmt keine Haftung für diese Internetseiten. Wenn Sie auf derartige Internetseiten zugreifen, sollten Sie Vorsichtsmaßnahmen bezüglich Sicherheit und Inhalt treffen.

#### **Warnung:**

Wenn Sie außer der Erinnerungsfunktion andere Funktionen des Geräts verwenden möchten, muss es eingeschaltet sein. Schalten Sie das Gerät nicht ein, wenn es durch den Einsatz mobiler Geräte zu Störungen kommen oder Gefahr entstehen kann.

Beachten Sie bei der Nutzung dieses Geräts alle geltenden Gesetze und ortsüblichen Gepflogenheiten, den Datenschutz sowie sonstige Rechte Dritter einschließlich des Urheberrechts. Aufgrund des Urheberrechtsschutzes kann es sein, dass einige Bilder, Musikdateien und andere Inhalte nicht kopiert, verändert oder übertragen werden dürfen.

Von allen im Gerät gespeicherten wichtigen Daten sollten Sie entweder Sicherungskopien anfertigen oder Abschriften aufbewahren.

Wenn Sie das Gerät an ein anderes Gerät anschließen, lesen Sie dessen Bedienungsanleitung, um detaillierte Sicherheitshinweise zu erhalten.

<span id="page-12-0"></span>Schließen Sie keine inkompatiblen Produkte an.

Die Abbildungen in dieser Bedienungsanleitung können auf dem Display Ihres Geräts anders wirken.

Weitere wichtige Informationen zu Ihrem Gerät finden Sie in der Bedienungsanleitung.

### **Netzdienste**

Für die Verwendung des Geräts benötigen Sie Zugriff auf die Dienste eines Mobilfunknetzbetreibers. Einige Netzdienste sind unter Umständen nicht in allen Netzen verfügbar oder Sie müssen möglicherweise spezielle Vereinbarungen mit Ihrem Diensteanbieter treffen, bevor Sie diese nutzen können. Bei der Verwendung von Netzdiensten werden Daten übertragen. Informationen über Preise und Tarife in Ihrem Heimnetz und beim Verwenden anderer Netze (Roaming) erhalten Sie von Ihrem Diensteanbieter. Welche Kosten Ihnen entstehen, erfahren Sie von Ihrem Diensteanbieter.

Ihr Diensteanbieter hat möglicherweise verlangt, dass bestimmte Funktionen in Ihrem Gerät deaktiviert oder nicht

aktiviert wurden. In diesem Fall werden sie nicht im Menü Ihres Geräts angezeigt. Unter Umständen verfügt Ihr Gerät über individuelle Einstellungen wie Bezeichnung und Reihenfolge der Menüs sowie Symbole.

### **Zugriffscodes**

Um festzulegen, wie das Telefon die Zugriffscodes und Sicherheitseinstellungen verwendet, wählen Sie **Menü** > **Einstellungen** > **Sicherheit** > **Zugriffscodes**.

• Mit dem Sicherheitscode können Sie Ihr Telefon vor der Nutzung durch Unbefugte schützen. Der voreingestellte Code lautet 12345. Sie können den Code ändern und das Telefon so einstellen, dass die Eingabe des Codes erforderlich ist. Bei einigen Vorgängen ist die Eingabe des Sicherheitscodes unabhängig von den Einstellungen erforderlich, zum Beispiel, wenn Sie die Werkseinstellungen wiederherstellen möchten. Halten Sie den Code geheim und bewahren Sie ihn an einem sicheren Ort getrennt vom Telefon auf. Wenn Sie den Code vergessen und das Telefon gesperrt ist, ist eine

<span id="page-13-0"></span>gebührenpflichtige Freischaltung erforderlich. Weitere Informationen erhalten Sie über den Nokia Care Point oder bei Ihrem Mobilfunkhändler.

- Der PIN (UPIN)-Code, der der SIM (USIM)-Karte beigefügt ist, hilft Ihnen, die Karte vor unbefugter Nutzung zu schützen.
- Der PIN2- (UPIN2)-Code, der einigen SIM- (USIM)-Karten beiliegt, ist erforderlich, um auf bestimmte Dienste zuzugreifen.
- Den PUK- (UPUK-) und PUK2- (UPUK2-)Code erhalten Sie möglicherweise zusammen mit der SIM- (USIM)-Karte. Wenn Sie den PIN-Code dreimal in Folge falsch eingeben, müssen Sie den PUK-Code eingeben. Wenden Sie sich an Ihren Diensteanbieter, falls Sie nicht über die Codes verfügen.
- Das Sperrkennwort ist erforderlich, wenn Sie Anrufe auf Ihr bzw. von Ihrem Telefon mithilfe der Funktion Anrufsperre beschränken möchten (Netzdienst).
- Um die Einstellungen des Sicherheitsmoduls für den Browser anzuzeigen oder zu ändern, wählen

Sie **Menü** > **Einstellungen** > **Sicherheit** > **Einst. f. Sicherh.mod.**.

#### **Ein- und Ausschalten des Geräts**

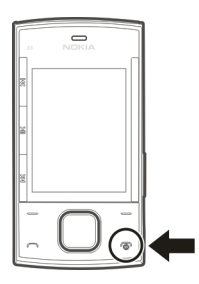

#### **Ein- und Ausschalten**

Halten Sie die Ein-/Aus-Taste gedrückt.

#### **Eingabe des PIN-Codes**

Falls erforderlich, geben Sie den PIN-Code ein (wird als \*\*\*\* angezeigt).

#### **Einstellen von Zeit und Datum**

Geben Sie auf Anforderung das Datum, die Ortszeit und die Zeitzone ein, sowie ob an Ihrem Standort gerade Sommerzeit ist.

<span id="page-14-0"></span>Wenn Sie das Gerät zum ersten Mal einschalten, werden Sie ggf.

aufgefordert, die

Konfigurationseinstellungen von Ihrem Diensteanbieter (Netzdienst) zu laden. Weitere Informationen erhalten Sie von Ihrem Diensteanbieter.

# **Standby-Modus**

Wenn das Telefon betriebsbereit ist und noch keine Zeichen eingegeben wurden, befindet sich das Telefon im Standby-Modus.

# **Display**

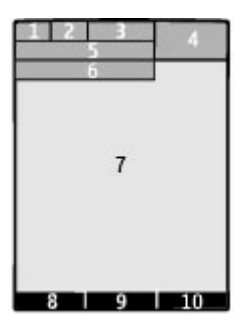

**1** Signalstärke des Mobilfunknetzes

- **2** Ladezustand des Akkus
- **3** Symbole
- **4** Uhr
- **5** Name des Netzes oder Betreiberlogo
- **6** Datum (nur bei deaktivierter Startansicht)
- **7** Display
- **8** Funktion der linken Auswahltaste<br>**9** Funktion der Navi-Taste
- **9** Funktion der Navi-Taste (Navigationstaste)
- **10** Funktion der rechten Auswahltaste

Sie können die Funktion der linken und rechten Auswahltaste ändern. [Siehe "](#page-26-0) [Linke und rechte Auswahltaste](#page-26-0)  $\sqrt{''}$ , S. 27.

### **Startbildschirm**

Der Startbildschirm zeigt eine Liste ausgewählter Funktionen und Informationen, auf die Sie direkten Zugriff haben.

Wählen Sie **Menü** > **Einstellungen** > **Display** > **Startseite**.

**Aktivieren der Startansicht** Wählen Sie **Startseiten-Modus**.

#### **Organisieren und Gestalten der Startansicht**

Wählen Sie **Anzeige anpassen**.

#### **Auswählen einer Taste zum Aktivieren der Startansicht** Wählen Sie **Taste für Startseite**.

### **Navigieren in der Startansicht**

Navigieren Sie nach oben oder unten, um sich in der Liste zu bewegen, und wählen Sie **Auswähl.**, **Zeigen** oder **Ändern**. Die Pfeile zeigen an, dass weitere Informationen verfügbar sind.

### **Beenden der Navigation**

Wählen Sie **Ende**.

### **Schnellzugriffe**

Wenn sich das Gerät in der Ausgangsanzeige oder im Startbildschirm-Modus befindet, können Sie folgende Schnellzugriffe verwenden.

#### **Anrufe in Abwesenheit, empfangene und gewählte Anrufe anzeigen**

Drücken Sie auf die Anruftaste. Um einen Anruf zu tätigen, navigieren Sie zu einer Nummer oder einem Namen und drücken Sie dann auf die Anruftaste.

# **Starten des Internet-Browsers**

Halten Sie die Taste **0** gedrückt.

### **Anrufen der Sprachmailbox**

Halten Sie die Taste **1** gedrückt.

#### **Verwenden von anderen Tasten als Schnellzugriff**

[Siehe "Schnellzugriffe für Rufnummern](#page-35-0) [\(Kurzwahl\)", S. 36.](#page-35-0)

### **Symbole**

- Sie haben ungelesene Σ Mitteilungen.
- Sie haben nicht gesendete,  $\bullet$ zurückgehaltene oder nicht zustellbare Mitteilungen.
- $\rightarrow$ Die Tastatur ist gesperrt.
- Das Gerät klingelt bei 4 eingehenden Anrufen oder beim Empfang von Kurzmitteilungen nicht. Eine Erinnerungszeit ist eingestellt.
- G/E Das Gerät ist für das GPRS- oder EGPRS-Netz registriert.
- <span id="page-16-0"></span>**G/E** Es besteht eine offene GPRSoder EGPRS-Verbindung.
- / Die GPRS- oder EGPRS-Verbindung wird vorübergehend gehalten.
- Die Bluetooth Funktechnik ist ÷. aktiviert.
- Es ist ein GPS-Signal verfügbar W. (externe GPS-Antenne erforderlich) .
- Es ist kein GPS-Signal verfügbar × (externe GPS-Antenne erforderlich) .
- $\overline{2}$ Wenn Sie zwei Telefonleitungen haben, wird die zweite Leitung verwendet.
- Alle eingehenden Anrufe werden an eine andere Nummer umgeleitet.
- Die Anrufe sind auf eine r bestimmte Benutzergruppe beschränkt.
- Das zurzeit aktive Profil ist ein ō Zeitprofil.
- An das Gerät ist ein Headset ଲ angeschlossen.
	- Das Gerät ist über ein USB-Datenkabel an ein anderes Gerät angeschlossen.

# **Navigieren in den Menüs**

Das Telefon bietet Ihnen vielfältige Funktionen, die in Menüs angeordnet sind.

- 1 Um das Menü zu öffnen, wählen Sie **Menü**.
- 2 Navigieren Sie zu dem Menü und wählen Sie eine Option (zum Beispiel **Einstellungen**).
- 3 Wenn das gewählte Menü weitere Untermenüs enthält, wählen Sie eines aus (zum Beispiel **Anrufe**).
- 4 Wählen Sie die gewünschte Einstellung.
- 5 Um zur vorherigen Menüebene zurückzuwechseln, wählen Sie **Zurück**.

Um das Menü zu verlassen, wählen Sie **Ende**.

Um die Menüansicht zu ändern, wählen Sie **Optionen** > **Hauptmenü-Ansicht**. Navigieren Sie nach rechts und wählen Sie aus den vorhandenen Optionen.

Um das Menü neu anzuordnen, wählen Sie **Optionen** > **Ordnen**. Navigieren Sie zu dem Menüpunkt, der verschoben werden soll, und wählen Sie **Versch.**. Navigieren Sie zu der Stelle, an die der

<span id="page-17-0"></span>Menüpunkt verschoben werden soll, und wählen Sie **OK**. Um die Änderung zu speichern, wählen Sie **Fertig** > **Ja**.

#### **Sperren der Tasten**

Sperren Sie das Tastenfeld, um versehentliches Drücken von Tasten zu verhindern.

### **Sperren des Tastenfelds**

Wählen Sie **Menü** und drücken Sie **\*** innerhalb von 3,5 Sekunden.

### **Entsperren des Tastenfelds**

Wählen Sie **Freigabe** und drücken Sie **\*** innerhalb von 1,5 Sekunden. Falls erforderlich, geben Sie den Sperrcode ein.

#### **Annehmen eines Anrufs bei gesperrtem Tastenfeld**

Drücken Sie die Anruftaste. Wenn Sie einen Anruf beenden oder abweisen, wird das Tastenfeld automatisch gesperrt.

Weitere Funktionen sind die Autom. Tastensperre und die Sicherh.- Tastensperre. [Siehe](#page-22-0) ["Telefoneinstellungen", S. 23.](#page-22-0)

Wenn das Gerät gesperrt oder die Tastensperre aktiviert ist, können möglicherweise immer noch Notrufe an die in Ihrem Gerät programmierte offizielle Notrufnummer getätigt werden.

### **Funktionen ohne SIM-Karte**

Einige Funktionen des Telefons können auch verwendet werden, wenn keine SIM-Karte eingelegt ist (z. B. Organizer-Funktionen und Spiele). Verschiedene Funktionen in den Menüs sind abgeblendet und können nicht verwendet werden.

#### **Flugprofil**

Verwenden Sie das Flugprofil in funksensiblen Umgebungen, um alle Funkfunktionen zu deaktivieren. Sie können weiterhin auf Spiele, den Kalender und Telefonnummern zugreifen. Wenn das Flugprofil aktiviert ist, wird  $\rightarrow$  angezeigt.

### **Aktivieren des Flugprofils**

Wählen Sie **Menü** > **Einstellungen** > **Profile** > **Flug** > **Aktivieren** oder **Ändern**.

# <span id="page-18-0"></span>**Deaktivieren des Flugprofils**

Wählen Sie irgendein anderes Profil aus.

### **Warnung:**

Bei aktiviertem Flugprofil können Sie keine Anrufe – auch keine Notrufe – tätigen oder entgegennehmen oder andere Funktionen nutzen, die eine Verbindung zum Mobilfunknetz erfordern. Wenn Sie Anrufe tätigen wollen, müssen Sie zuerst die Telefonfunktion durch Wechseln des Profils aktivieren. Wenn das Gerät gesperrt wurde, müssen Sie den Sperrcode eingeben.

Wenn Sie einen Notruf tätigen müssen, während das Gerät gesperrt ist und sich im Flugprofil befindet, können Sie möglicherweise eine im Gerät programmierte offizielle Notrufnummer in das Feld für den Sperrcode eingeben und dann "Anrufen" wählen. Das Gerät bestätigt das Verlassen des Flugprofils zur Durchführung des Notrufs.

# **Support und Aktualisierungen**

Nokia unterstützt Sie in vielerlei Hinsicht, damit Sie Ihr Gerät optimal nutzen können.

Die Modellnummer Ihres Geräts finden Sie auf der rückseitigen Abdeckung.

#### **Support**

Wenn Sie mehr über die Nutzung Ihres Produktes oder dessen Funktionsweise wissen möchten, besuchen Sie die Support-Seiten unter [www.nokia.com/](http://www.nokia.com/support) [support](http://www.nokia.com/support), die Nokia Internetseite in Ihrer Sprache oder mit einem mobiles Gerät [www.nokia.mobi/support.](http://www.nokia.mobi/support)

Falls Sie das Problem dadurch nicht behoben wird, gehen Sie wie folgt vor:

- Neustart des Geräts: Schalten Sie das Gerät aus, und nehmen Sie den Akku heraus. Warten Sie etwa eine Minute, setzen Sie den Akku wieder ein und schalten Sie das Gerät ein.
- Stellen Sie die ursprünglichen Werkseinstellungen wie in der Bedienungsanleitung beschrieben wieder her.

<span id="page-19-0"></span>• Aktualisieren Sie Ihre Gerätesoftware regelmäßig, damit eine optimale Funktion gewährleistet ist und mögliche neue Funktionen zum Einsatz kommen, wie in der Bedienungsanleitung erläutert.

Wenn sich das Problem nicht beheben lässt, wenden Sie sich wegen Reparaturmöglichkeiten an Nokia. Besuchen Sie [www.nokia.com/repair.](http://www.nokia.com/repair) Bevor Sie Ihr Gerät zur Reparatur einsenden, sichern Sie stets die Daten auf dem Gerät.

#### **My Nokia**

Erhalten Sie kostenlose Tipps, Tricks und Support für Ihr Nokia Telefon, einschließlich kostenloser Inhalte zum Testen, interaktiver Demos, einer personalisierten Internetseite und Neuigkeiten über aktuelle Nokia Produkte und Dienste.

Nutzen Sie Ihr Nokia Telefon optimal und registrieren Sie sich noch heute bei My Nokia! Weitere Informationen und Hinweise zur Verfügbarkeit in Ihrer Region finden Sie unter [www.nokia.com/mynokia.](http://www.nokia.com/mynokia)

### **Herunterladen von Inhalten**

Unter Umständen haben Sie die Möglichkeit, neue Inhalte (z. B. Themen) auf Ihr Telefon herunterzuladen (Netzdienst).

**Wichtig:** Verwenden Sie nur Dienste, denen Sie vertrauen, und die ausreichende Sicherheit und Schutz gegen schädliche Software bieten.

Informationen zur Verfügbarkeit verschiedener Dienste sowie zu den Preisen erhalten Sie von Ihrem Diensteanbieter.

### **Software-Updates über Ihren PC**

Der Nokia Software Updater ist ein PC-Programm, mit dem Sie die Software Ihres Geräts aktualisieren können. Um Ihre Gerätesoftware zu aktualisieren, benötigen Sie einen kompatiblen PC, einen Breitband-Internetzugang sowie ein kompatibles USB-Datenkabel, um Ihr Gerät an den PC anzuschließen.

Um weitere Informationen zu erhalten, die Versionshinweise für aktuelle Softwareversionen zu überprüfen und das Programm "Nokia Software Updater" herunterzuladen, besuchen Sie die Internetseiten [www.nokia.com/](http://www.nokia.com/softwareupdate) <span id="page-20-0"></span>[softwareupdate](http://www.nokia.com/softwareupdate) oder Ihre lokale Nokia Internetseite.

Um die Gerätesoftware zu aktualisieren, gehen Sie wie folgt vor:

- 1 Laden Sie das Programm "Nokia Software Updater" auf Ihren PC herunter und installieren Sie es.
- 2 Schließen Sie das Gerät über ein kompatibles USB-Datenkabel an den PC an und wählen Sie **PC Suite**.
- 3 Öffnen Sie das PC-Programm Nokia Software Updater. Das Programm "Nokia Software Updater" führt Sie durch die Sicherung Ihrer Dateien, die Aktualisierung der Software und die Wiederherstellung Ihrer Dateien.

#### **Softwareaktualisierungen über das Mobilfunknetz**

Ihr Diensteanbieter sendet Updates der Telefonsoftware unter Umständen direkt an Ihr Telefon (Netzdienst). Diese Option ist möglicherweise nicht für jedes Telefon verfügbar.

Das Herunterladen von Software-Updates kann bedeuten, dass große Datenmengen übertragen werden (Netzdienst).

Stellen Sie vor dem Starten des Updates sicher, dass der Akku ausreichend geladen ist. Schließen Sie das Gerät andernfalls an das Ladegerät an.

#### **Warnung:**

Bis zum Abschluss eines Software-Updates und dem Neustart des Geräts können Sie das Gerät nicht benutzen. Dies gilt auch für Notrufe. Stellen Sie sicher, dass Sie Ihre Daten gesichert haben, bevor Sie mit der Installation eines Updates beginnen.

### **Einstellungen für Softwareaktualisierungen**

Diese Option ist möglicherweise nicht für jedes Telefon verfügbar.

Um festzulegen, ob Software- und Konfigurationsaktualisierungen zugelassen werden, wählen Sie **Menü** > **Einstellungen** > **Konfiguration** > **Gerätemanager-Einst.** > **Softw.akt. v. Anbieter**.

### **Software-Updates anfordern**

1 Wählen Sie **Menü** > **Einstellungen** > **Telefon** > **Softwareaktualisier.**, um verfügbare

<span id="page-21-0"></span>Softwareaktualisierungen von Ihrem Diensteanbieter anzufordern.

- 2 Wählen Sie **Details zu akt. Softw.**, um die aktuelle Softwareversion anzuzeigen und zu überprüfen, ob Sie eine Aktualisierung benötigen.
- 3 Wählen Sie **Telefonsoftw. laden**, um eine Softwareaktualisierung herunterzuladen und zu installieren. Folgen Sie den Anweisungen auf dem Display.
- 4 Falls die Installation nach dem Download abgebrochen wurde, wählen Sie **Softwareakt. install.**, um die Installation zu starten.

Die Installation des Software-Updates nimmt möglicherweise eine gewisse Zeit in Anspruch. Wenden Sie sich an Ihren Diensteanbieter, wenn bei der Installation Probleme auftreten.

#### **Wiederherstellen der Werkseinstellungen**

Um das Telefon auf die Werkseinstellungen zurückzusetzen, wählen Sie **Menü** > **Einstellungen** > **Werkseinstell.** und eine der folgenden Optionen:

**Nur Einst. zurücksetz.** — Setzt alle Voreinstellungen ohne Löschen persönlicher Daten zurück.

**Alles zurücksetzen** — Setzt alle Voreinstellungen zurück und löscht alle persönlichen Daten, z. B. Kontakte, Mitteilungen, Mediendateien und Aktivierungsschlüssel.

# <span id="page-22-0"></span>**Individualisieren Ihres Geräts**

Richten Sie Ihr Gerät ein, geben Sie ihm eine individuelle Note und verbinden Sie es auf unterschiedliche Weise.

#### **Grundeinstellungen Telefoneinstellungen**

Wählen Sie **Menü** > **Einstellungen** und **Telefon**.

Wählen Sie eine der folgenden Optionen:

**Spracheinstellungen** — Um die Sprache Ihres Geräts einzustellen, wählen Sie **Display-Sprache** und eine Sprache. Um die Sprache Ihres Geräts entsprechend den Informationen auf der SIM-Karte einzustellen, wählen Sie **Display-Sprache** > **Automatisch**.

**Speicherstatus** — Zeigt die Speicherbelegung an.

**Autom. Tastensperre** — Das Tastenfeld wird mit einer voreingestellten Zeitverzögerung automatisch gesperrt, sobald das Gerät in die Ausgangsanzeige oder in die Startansicht geht und keine Funktion mehr verwendet wird.

**Sicherh.-Tastensperre** — Legt fest, dass das Gerät den Sicherheitscode abfragt, um das Tastenfeld zu entsperren.

**Spracherkennung** — Richtet Sprachbefehle ein oder startet das Spracherkennungstraining.

**Flug-Anfrage** — Legt fest, dass das Gerät beim Einschalten zur Auswahl des Flugprofils auffordert. Im Flugprofil werden alle Funkverbindungen beendet.

**Softwareaktualisier.** — Ermöglicht Softwareaktualisierungen von Ihrem Diensteanbieter (Netzdienst). Die verfügbaren Optionen können variieren.

**Betreiberauswahl** — Manuelles Auswählen des gewünschten Netzes.

**Hilfetexte** — Legt fest, dass das Gerät Hilfetext anzeigt .

**Startmelodie** — Spielt einen Ton, wenn Sie das Gerät einschalten .

**Bestät. bei SIM-Aktiv.** — Greift auf zusätzliche Netzdienste von Ihrer SIM-Karte aus zu. Diese Option ist je nach SIM-Karte möglicherweise nicht verfügbar.

### **Sicherheitseinstellungen**

Wählen Sie **Menü** > **Einstellungen** und **Sicherheit**.

Wenn Sicherheitsfunktionen (z. B. Anrufsperrung, Anrufe nur an geschlossene Benutzergruppen und Rufnummernbeschränkung), die Anrufe beschränken, verwendet werden, können möglicherweise noch Notrufe an die in Ihrem Gerät programmierte offizielle Notrufnummer getätigt werden. Anrufsperrung und Rufumleitung können nicht gleichzeitig aktiv sein.

Wählen Sie eine der folgenden Optionen:

### **PIN-Code-Abfrage** oder **UPIN-Code-**

**Abfrage** — Legt fest, dass das Gerät den PIN- oder UPIN-Code abfragt, sobald es eingeschaltet wird. Manche SIM-Karten lassen das Abschalten der Code-Abfrage nicht zu.

**Anrufsperre** — Beschränkt ein- und ausgehende Anrufe auf Ihrem Gerät (Netzdienst). Dafür ist ein Sperrpasswort erforderlich.

**Rufnummernbeschr.** — Beschränkt ausgehende Anrufe auf ausgewählte

Telefonnummern, sofern diese Funktion von Ihrer SIM-Karte unterstützt wird. Wenn die Rufnummernbeschränkung aktiviert ist, können GPRS-Verbindungen ausschließlich beim Versenden von Kurzmitteilungen über eine GPRS-Verbindung hergestellt werden. In diesem Fall muss die Telefonnummer des Empfängers und die Nummer der Kurzmitteilungszentrale in der Liste der Rufnummernbeschränkungen enthalten sein.

**Geschl. Benutzergr.** — Legt eine Gruppe von Personen fest, die Sie anrufen und deren Anrufe Sie entgegennehmen können (Netzdienst).

**Sicherheitsstufe** — Um den Sicherheitscode abzufragen, sobald eine neue SIM-Karte in das Gerät eingesetzt wird, wählen Sie **Telefon**.

**Zugriffscodes** — Ändert den Sicherheitscode, PIN-Code, UPIN-Code, PIN2-Code oder das Sperrpasswort.

**PIN2-Code abfragen** — Legt fest, dass das Gerät den PIN2-Code abfragt, wenn eine bestimmte durch den PIN2-Code geschützte Gerätefunktion verwendet wird. Manche SIM-Karten lassen das Abschalten der Code-Abfrage nicht zu. Diese Option ist je nach SIM-Karte

<span id="page-24-0"></span>möglicherweise nicht verfügbar. Weitere Details erhalten Sie von Ihrem Diensteanbieter.

**Verwendeter Code** — Anzeige und Auswahl des Typs des zu verwendenden PIN-Codes.

**Zertif. d. Zertifizier.st.** oder **Benutzerzertifikate** — Zeigt die Liste der Zertifizierungsstelle oder der Benutzerzertifikate, die auf Ihrem Gerät verfügbar sind.

**Einst. f. Sicherh.mod.** — Zeigt die Details Sicherh.modul, aktiviert die **Modul-PIN-Abfrage** oder ändert die Modul-PIN und die Signatur-PIN.

#### **Individualisieren des Telefons**

Verleihen Sie Ihrem Telefon mithilfe von Klingeltönen, Display-Hintergründen und Themen eine persönliche Note. Fügen Sie Schnellzugriffe für Ihre bevorzugten Funktionen hinzu und verwenden Sie nützliches Zubehör.

### **Profile**

Ihr Telefon besitzt verschiedene Einstellungsgruppen, so genannte Profile, die Sie an die Telefontöne für bestimmte Ereignisse und Umgebungen anpassen können.

Wählen Sie **Menü** > **Einstellungen** > **Profile**, das gewünschte Profil und eine der folgenden Optionen:

**Aktivieren** — Zum Aktivieren des gewünschten Profils **Ändern** — Zum Ändern der Telefoneinstellungen.

**Zeiteinstellung** — Um das Profil für einen bestimmten Zeitraum (max. 24 Stunden) zu aktivieren. Wenn die für das Profil angegebene Zeit abgelaufen ist, wird das vorherige Profil, für das keine Zeitbegrenzung angegeben wurde, wieder aktiviert.

#### **Themen**

Ein Thema enthält viele Elemente zum Anpassen Ihres Telefons.

Wählen Sie **Menü** > **Einstellungen** > **Themen** und eine der folgenden Optionen:

**Thema auswählen** — Öffnen Sie den Ordner **Themen** und wählen Sie ein Thema aus.

**Themen-Downlds.** — Öffnen Sie eine Liste mit Links zum Herunterladen weiterer Themen.

### **Klingeltöne und Signale**

Sie können die Einstellungen bezüglich der Töne für das ausgewählte aktive Profil ändern.

Wählen Sie **Menü** > **Einstellungen** > **Ruftöne u. Sign.**. Dieselben Einstellungen finden Sie im Menü **Profile**.

### **Beleuchtung**

Um die mit verschiedenen Telefonfunktionen verbundenen Beleuchtungseffekte zu aktivieren oder zu deaktivieren, wählen Sie **Menü** > **Einstellungen** > **Beleucht.einstell.**.

### **Display**

Wählen Sie **Menü** > **Einstellungen** > **Display** und eine der folgenden Optionen:

**Hintergrund** — , um ein Hintergrundbild für den Startbildschirm hinzuzufügen.

**Startseite** — , um den Startbildschirm-Modus zu aktivieren, zu organisieren und persönlich zu gestalten

**Schriftfarb. d. Starts.** — , um die Schriftfarbe für den Startbildschirm-Modus festzulegen

**Navig.tastensymbole** — , um die Symbole der Navigationstaste im Startbildschirm anzuzeigen

**Benachrichtig.details** — , um die Details bei Anrufen in Abwesenheit und Mitteilungen anzuzeigen

**Schiebe-Animation** — , um das Telefon so einzurichten, dass beim Öffnen und Schließen eine Animation angezeigt wird

**Bildschirmschoner** — , um einen Bildschirmschoner einzurichten und festzulegen

**Schriftgröße** — , um die Schriftgröße für Mitteilungen, Adressbucheinträge und Internetseiten festzulegen

**Betreiberlogo** — , um das Betreiberlogo anzuzeigen

**Netzinformation** — , um die Funkzellenidentität anzuzeigen, falls vom Netz bereitgestellt

# **Persönliche Schnellzugriffe**

Mithilfe der Liste der persönlichen Schnellzugriffe können Sie schnell auf häufig verwendete Funktionen des Telefons zugreifen.

### <span id="page-26-0"></span>**Linke und rechte Auswahltaste**

Um die Funktion zu ändern, die der linken bzw. rechten Auswahltaste zugewiesen ist, wählen Sie **Menü** > **Einstellungen** > **Pers. Schnellzug.** > **Linke Auswahltaste** oder **Rechte Auswahltaste** und die gewünschte Funktion.

Ist die linke Auswahltaste im Startbildschirm-Modus mit **Favoriten** belegt, wählen Sie zum Aktivieren einer Funktion **Favoriten** > **Optionen** und eine der folgenden Optionen:

**Optionen wählen** — Zum Hinzufügen oder Entfernen einer Funktion.

**Ordnen** — Um die Funktionen neu anzuordnen.

### **Weitere Schnellzugriffe**

Wählen Sie **Menü** > **Einstellungen** > **Pers. Schnellzug.** und eine der folgenden Optionen:

**Navigationstaste** — , um der Navigationstaste andere Funktionen aus einer vordefinierten Liste zuzuweisen.

**Taste für Startseite** — , um die Bewegung der Navigationstaste zum Aktivieren des Startbildschirm-Modus festzulegen

#### **Zuweisen von Schnellzugriffen für Rufnummern (Kurzwahlen)**

Erstellen Sie Schnellzugriffe, indem Sie Telefonnummern den Zifferntasten 2 bis 9 zuweisen.

- 1 Wählen Sie **Menü** > **Kontakte** > **Kurzwahl** und navigieren Sie zu einer Zifferntaste.
- 2 Wählen Sie **Zuweisen** oder, wenn der Taste bereits eine Nummer zugewiesen wurde, **Optionen** > **Ändern**.
- 3 Geben Sie eine Telefonnummer ein oder suchen Sie nach einem Kontakt.

### **Sprachbefehle**

Sie können mit Sprachbefehlen Anrufe ausführen, Anwendungen starten und Profile aktivieren. Sprachbefehle sind sprachabhängig.

Wählen Sie **Menü** > **Einstellungen** und **Telefon**.

### <span id="page-27-0"></span>**Sprache einstellen**

Wählen Sie **Spracheinstellungen** > **Display-Sprache** und die Sprache.

#### **Die Spracherkennung für Ihre Stimme trainieren**

Wählen Sie **Spracherkennung** > **Spracherk.training**.

### **Einen Sprachbefehl für eine Funktion aktivieren**

Wählen Sie **Spracherkennung** > **Sprachbefehle**, eine Funktionsgruppe und die entsprechende Funktion. Mit wird angezeigt, dass der Sprachbefehl aktiviert ist. Wenn nicht angezeigt wird, wählen Sie **Hinzufüg.**.

#### **Einen aktivierten Sprachbefehl abspielen**

Wählen Sie **Wiederg.**.

#### **Einen Sprachbefehl umbenennen oder deaktivieren**

Navigieren Sie zu einer Funktion und wählen Sie **Optionen** > **Ändern** oder **Löschen**.

### **Alle Sprachbefehle aktivieren oder deaktivieren**

Wählen Sie **Optionen** > **Alle hinzufügen** oder **Alle löschen**.

#### **Herstellen von Verbindungen**

Ihr Telefon verfügt über verschiedene Funktionen, um Verbindungen mit anderen Geräten aufzubauen und Daten zu übertragen bzw. zu empfangen.

### **Bluetooth Funktechnik**

Mithilfe der Bluetooth Funktechnik können Sie Ihr Gerät über Funkwellen mit einem kompatiblen Bluetooth Gerät bei einer Entfernung von maximal 10 Metern verbinden.

Dieses Gerät entspricht der Bluetooth Spezifikation 2.1 + EDR. Folgende Profile werden unterstützt: SIM Access, Phonebook Access, Object Push, File Transfer, Headset, Handsfree, Generic Access, Serial Port, Generic Object Exchange, Advanced Audio Distribution, Audio Video Remote Control, Service Discovery Application, Personal Area Networking und Generic Audio/Video Distribution. Verwenden Sie von Nokia zugelassenes Zubehör für dieses Modell,

um die Kompatibilität mit anderen Geräten, die Bluetooth Funktechnik unterstützen, sicherzustellen. Erkundigen Sie sich bei den Herstellern anderer Geräte über deren Kompatibilität mit diesem Gerät.

Funktionen, die auf Bluetooth Funktechnik zugreifen, erhöhen den Stromverbrauch und verkürzen die Betriebsdauer des Akkus.

Wenn sich das mobile Gerät im externen SIM-Modus befindet, können Sie nur Anrufe tätigen oder annehmen, wenn kompatibles Zubehör wie beispielsweise ein Kfz-Einbausatz angeschlossen ist.

Ihr mobiles Gerät kann in diesem Modus nicht zum Tätigen von Anrufen verwendet werden. Es können in diesem Modus nur die Notrufnummern angerufen werden, die im Gerät einprogrammiert wurden.

Um Anrufe tätigen zu können, muss zunächst der externe SIM-Modus deaktiviert werden. Wenn das Gerät gesperrt wurde, müssen Sie zuerst den Sperrcode eingeben, um die Sperre aufzuheben.

### **Öffnen einer Bluetooth Verbindung**

- 1 Wählen Sie **Menü** > **Einstellungen** > **Verbindungen** > **Bluetooth**.
- 2 Wählen Sie **Name meines Telef.**, und geben Sie einen Namen für das Gerät ein.
- 3 Um die Bluetooth Funktion zu aktivieren, wählen Sie **Bluetooth** > **Ein**. zeigt an, dass die Bluetooth Funktion aktiv ist.
- 4 Um Ihr Gerät mit einem Audiozubehör zu verbinden, wählen Sie **Audio-Zubeh. anschl.** und das Zubehör.
- 5 Um das Gerät mit einem Bluetooth Gerät in Reichweite zu koppeln, wählen Sie **Gekoppelte Geräte** > **Neu. Gerät hinzuf.**.
- 6 Navigieren Sie zu einem gefundenen Gerät und wählen Sie **Hinzufüg.**.
- 7 Geben Sie auf Ihrem Gerät ein Passwort (maximal 16 Zeichen) ein und ermöglichen Sie die Verbindung auf dem anderen Bluetooth Gerät.

Der Betrieb des Geräts im Modus "Verborgen" bietet mehr Sicherheit vor schädlicher Software. Akzeptieren Sie keine Bluetooth Verbindungen von Quellen, denen Sie nicht vertrauen. Alternativ dazu können Sie die Bluetooth Funktion abschalten. Dies hat keine Auswirkungen auf die anderen Funktionen des Geräts.

#### **Verbinden Ihres PCs mit dem Internet**

Sie können Ihren kompatiblen PC via Bluetooth Funktechnik mit dem Internet verbinden. Ihr Gerät muss in der Lage sein, eine Internetverbindung herzustellen (Netzdienst), und Ihr PC muss Bluetooth Funktechnik unterstützen. Nachdem eine Verbindung zum NAP (Network Access Point)-Dienst des Geräts hergestellt und ein Koppelung mit dem PC durchgeführt wurde, wird vom Gerät automatisch eine Paketdatenverbindung ins Internet geöffnet.

### **Paketdaten**

Der Paketdatendienst (GPRS, General Packet Radio Service) ist ein Netzdienst, mit dem Mobiltelefone Daten über IP (Internetprotokoll)-Netze senden und empfangen können.

Um die Einstellungen für den Dienst festzulegen, wählen Sie **Menü** > **Einstellungen** > **Verbindungen** > **Paketdaten** > **Paketdatenverbind.** und eine der folgenden Optionen:

### **Bei Bedarf** — um die

Paketdatenverbindung herzustellen, wenn diese von einem Programm benötigt wird. Die Verbindung wird bei Beendigung des Programms wieder getrennt.

**Immer online** — um das Telefon automatisch beim Einschalten bei einem Paketdatennetzwerk zu registrieren.

Sie können das Telefon über die Bluetooth Funktechnik mit einem kompatiblen PC verbinden und als Modem verwenden. Weitere Informationen finden Sie in der Dokumentation der Nokia PC Suite.

### **USB-Datenkabel**

Sie können ein USB-Datenkabel für die Datenübertragung zwischen dem Telefon und einem kompatiblen PC oder Drucker mit PictBridge-Unterstützung verwenden.

Um das Telefon für die Datenübertragung oder das Drucken von Bildern zu aktivieren, schließen Sie das Datenkabel an das Telefon an und wählen Sie eine der folgenden Optionen:

**PC Suite** — um das Kabel für die Nokia PC Suite zu verwenden.

**Druck und Medien** — um das Telefon mit einem PictBridge-kompatiblen Drucker oder einem kompatiblen PC zu verwenden.

**Datenspeicher** — um eine Verbindung zu einem PC herzustellen, auf dem die Nokia Software nicht installiert ist, und das Telefon als Datenspeicher zu verwenden.

Um den USB-Modus zu ändern, wählen Sie **Menü** > **Einstellungen** > **Verbindungen** > **USB-Datenkabel** und den gewünschten USB-Modus.

### **Synchronisierung und Sicherung**

Wählen Sie **Menü** > **Einstellungen** > **Synchr. u. Sicher.** und eine der folgenden Optionen:

**Telefonwechsel** — Synchronisieren oder kopieren Sie ausgewählte Daten zwischen Ihrem Telefon und einem

anderen Telefon über Bluetooth Funktechnik.

**Sicher. erstellen** — Erstellen Sie eine Sicherungsdatei der ausgewählten Daten.

**Sicher. wdherst.** — Wählen Sie eine gespeicherte Sicherungsdatei und stellen Sie diese auf dem Telefon wieder her. Wählen Sie **Optionen** > **Details**, um Informationen über die gewählte Sicherungsdatei zu erhalten.

**Datenübertrag.** — Synchronisieren oder kopieren Sie ausgewählte Daten zwischen Ihrem Telefon und einem anderen Gerät, PC oder Netzwerkserver (Netzdienst).

### **Anschließen eines USB-Geräts**

Sie können ein USB-Speichergerät (z. B. einen Speicherstick) und das Gerät anschließen, um das Dateisystem des Speichergeräts zu durchsuchen und um Dateien zu übertragen.

- 1 Schließen Sie ein kompatibles Adapterkabel an den USB-Anschluss des Geräts an.
- 2 Schließen die das USB-Speichergerät an das Adapterkabel an.

<span id="page-31-0"></span>3 Wählen Sie **Menü** > **Galerie** und dann das USB-Gerät, das Sie durchsuchen möchten.

**Hinweis:** Es werden nicht alle USB-Speichergeräte unterstützt. Dies hängt von dem Stromverbrauch des Speichergeräts ab.

# **Nokia PC Suite**

Mit der Nokia PC Suite können Sie Ihre Musik verwalten und Kontakte, Kalendereinträge, Notizen und Aufgaben zwischen Ihrem Gerät und einem kompatiblen PC oder einem externen Internetserver (Netzdienst) synchronisieren.

Eine Installationsdatei für Nokia PC Suite finden Sie möglicherweise auf der im Lieferumfang des Geräts enthaltenen Speicherkarte.

Um PC Suite auf Ihrem PC zu installieren, gehen Sie wie folgt vor:

- 1 Verbinden Sie Ihr Gerät über ein kompatibles USB-Datenkabel mit Ihrem PC.
- 2 Wählen Sie **Datenspeicher** als USB-Modus auf Ihrem Gerät aus. Ihr

Gerät wird als Wechsellaufwerk auf dem PC angezeigt.

- 3 Wenn die Installation nicht von allein gestartet wird, wählen Sie die Speicherkarte Ihres Geräts auf dem PC aus und führen Sie die Installationsdatei von PC Suite aus.
- 4 Folgen Sie den Anleitungen des Installationsprogramms auf Ihrem PC.

Nach erfolgreicher Installation von PC Suite auf dem PC können Sie die Installationsdatei von der Speicherkarte des Geräts löschen, um Speicherplatz für weitere Medien oder Programme freizugeben.

Weitere Informationen dazu sowie zum Download von PC Suite finden Sie unter [www.nokia.com/support.](http://www.nokia.com/support)

#### **Netzdienste**

Ihr Netzbetreiber stellt Ihnen mehrere Zusatzdienste zur Verfügung, die für Sie von Interesse sein könnten. Einige dieser Dienste sind möglicherweise gebührenpflichtig.

### **Betreibermenü**

Über dieses Menü können Sie auf die Dienste zugreifen, die von Ihrem Netzbetreiber angeboten werden. Weitere Informationen erhalten Sie von Ihrem Netzbetreiber. Der Betreiber kann dieses Menü unter Verwendung einer Dienstmitteilung aktualisieren.

### **SIM-Dienste**

Auf Ihrer SIM-Karte sind möglicherweise zusätzliche Dienste verfügbar. Der Zugriff auf dieses Menü ist nur möglich, wenn es von Ihrer SIM-Karte unterstützt wird. Name und Inhalt des Menüs richten sich nach den verfügbaren Diensten.

Wenn Sie auf diese Dienste zugreifen möchten, müssen Sie eventuell eine Mitteilung senden oder einen Anruf tätigen, die kostenpflichtig sein können.

### **Standortprotokoll**

Möglicherweise erhalten Sie vom Netz eine Standortanfrage (Netzdienst). Wenden Sie sich an Ihren Diensteanbieter, um Standortanfragen zu aktivieren und diesem Dienst zuzustimmen.

Um eine Standortanfrage anzunehmen oder abzuweisen, wählen Sie **OK** oder **Abweisen**. Wenn die Standortanfrage in Abwesenheit erfolgt, wird sie automatisch angenommen oder abgewiesen. Dies hängt von den Vereinbarungen ab, die Sie mit Ihrem Netzbetreiber oder Diensteanbieter diesbezüglich getroffen haben.

Zum Anzeigen der Informationen zu den zehn letzten Datenschutzbenachrichtigungen und anfragen wählen Sie **Menü** > **Protokoll** > **Standortbestim.** > **Standortprotokoll**.

# **Info-Mitteilungen, SIM-Mitteilungen und Dienstbefehle**

### **Nachrichten**

Sie können von Ihrem Diensteanbieter Mitteilungen zu verschiedenen Themen erhalten (Netzdienst). Weitere Informationen erhalten Sie von Ihrem Diensteanbieter.

Wählen Sie **Menü** > **Mitteilungen** > **Nachrichten** und eine der verfügbaren Optionen.

### **Dienstbefehle**

Mithilfe von Dienstbefehlen können Sie Dienstanforderungen (USSD-Befehle) an Ihren Diensteanbieter (z. B. Aktivierungsbefehle für Netzdienste) schreiben und senden.

Um die Dienstanforderung zu schreiben und zu senden, wählen Sie **Menü** > **Mitteilungen** > **Dienstbefehle**. Weitere Informationen erhalten Sie von Ihrem Diensteanbieter.

### **SIM-Mitteilungen**

Bei SIM-Mitteilungen handelt es sich um besondere Kurzmitteilungen, die auf der SIM-Karte gespeichert wurden. Sie können solche Mitteilungen von der SIM-Karte in den Telefonspeicher kopieren oder dorthin verschieben, allerdings können die Mitteilungen nicht zurück auf die SIM-Karte gespeichert werden.

Um SIM-Mitteilungen zu lesen, wählen Sie **Menü** > **Mitteilungen** > **Optionen** > **SIM-Mitteilungen**.

### **Konfigurationseinstellungen**

Sie können Ihr Gerät mit den Einstellungen konfigurieren, die für bestimmte Dienste erforderlich sind. Diese Einstellungen können Sie als Konfigurationsmitteilung von Ihrem Diensteanbieter empfangen.

Wählen Sie **Menü** > **Einstellungen**.

Wählen Sie **Konfiguration** und eine der folgenden Optionen:

**Standardkonfig.einst.** — Zeigt die in dem Gerät gespeicherten Diensteanbieter und legt einen Anbieter als Voreinstellung fest.

**Stand. i. all. Prog. akt.** — Aktiviert die Standard-Konfigurationseinstellungen für unterstützte Programme.

**Bevorz. Zugangspkt.** — Zeigt die gespeicherten Zugangspunkte.

**Gerätemanager-Einst.** — Legt fest, ob das Gerät Softwareaktualisierungen empfangen darf. Diese Option ist je nach Gerät möglicherweise nicht verfügbar.

**Eig. Konfigurat.einst.** — Fügt neue persönliche Konten für verschiedene Dienste manuell hinzu und aktiviert oder löscht solche Konten. Um ein neues persönliches Konto hinzuzufügen, wählen Sie **Hinzufüg.** oder **Optionen** > **Neu hinzufügen**. Wählen Sie den Diensttyp aus, und geben Sie die erforderlichen Parameter ein. Um ein

<span id="page-34-0"></span>persönliches Konto zu aktivieren, navigieren Sie zu dem Konto und wählen Sie **Optionen** > **Aktivieren**.

# **In Verbindung bleiben**

Erfahren Sie, wie Sie Anrufe tätigen, Text schreiben, Mitteilungen senden und die E-Mail-Funktionen des Geräts nutzen.

#### **Anrufen Tätigen eines Sprachanrufs**

#### **Manuelles Wählen einer Nummer**

Geben Sie die Telefonnummer zusammen mit der Ortsvorwahl ein und drücken Sie auf die Anruftaste.

Bei internationalen Anrufen drücken Sie zweimal auf **\*** für die internationale Vorwahl (das "+"-Zeichen ersetzt den internationalen Zugangscode) und geben anschließend die Landesvorwahl, die Ortsvorwahl (ggf. ohne die erste 0) und die Telefonnummer ein.

#### **Wiederholtes Wählen einer Nummer**

Um die Liste der gewählten Nummern zu öffnen, drücken Sie in der Ausgangsanzeige die Anruftaste. Wählen Sie eine Nummer oder einen Namen aus und drücken Sie die Anruftaste.

### <span id="page-35-0"></span>**Anrufen eines Kontakts**

Wählen Sie **Menü** > **Kontakte** und **Namen**. Wählen Sie einen Kontakt aus und drücken Sie die Anruftaste.

#### **Vorgehensweise bei Sprachanrufen**

Um auf Anrufe durch Schieben der Abdeckung zu reagieren, wählen Sie **Menü** > **Einstellungen** > **Anrufe** > **Rufann. durch Öffnen**.

#### **Annehmen eines ankommenden Anrufs**

Drücken Sie die Anruftaste oder öffnen Sie die Schiebeabdeckung.

### **Beenden eines Anrufs**

Drücken Sie die Beendigungstaste oder schließen Sie die Schiebeabdeckung.

#### **Stummschalten des Klingeltons**

Wählen Sie **Lautlos**.

### **Abweisen eines eingehenden Anrufs**

Drücken Sie die Beendigungstaste.

#### **Anpassen der Lautstärke während eines Anrufs**

Verwenden Sie die Lautstärketasten.

### **Schnellzugriffe für Rufnummern (Kurzwahl)**

Weisen Sie einer Telefonnummer eine Zifferntaste (2 bis 9) zu. [Siehe "Zuweisen](#page-26-0) [von Schnellzugriffen für Rufnummern](#page-26-0) [\(Kurzwahlen\)", S. 27.](#page-26-0)

Um einen Anruf per Kurzwahl auszuführen, haben Sie folgende Möglichkeiten:

- Drücken Sie eine Zifferntaste und anschließend die Anruftaste.
- Wenn Sie **Menü** > **Einstellungen** > **Anrufe** > **Kurzwahl** > **Ein** wählen, halten Sie die gewünschte Zifferntaste gedrückt.

### **Sprachanwahl**

Tätigen Sie einen Anruf, indem Sie den Namen laut aussprechen, der im Adressbuch gespeichert ist.

Da Sprachbefehle sprachabhängig sind, wählen Sie **Menü** > **Einstellungen** > **Telefon** > **Spracheinstellungen** > **Display-Sprache** und Ihre Sprache, bevor Sie die Sprachwahl ausführen.

**Hinweis:** Die Verwendung von Sprachkennungen kann in einer lauten
Umgebung oder in einem Notfall schwierig sein. Sie sollten sich daher nicht unter allen Umständen einzig auf die Sprachanwahl verlassen.

- 1 Halten Sie in der Startansicht die rechte Auswahltaste gedrückt. Ein kurzer Ton ist zu hören, und **Nach dem Ton sprechen** wird angezeigt.
- 2 Sprechen Sie den Namen des Kontakts, den Sie anwählen möchten. Wenn die Spracherkennung erfolgreich ist, wird eine Liste vorgeschlagener Treffer gezeigt. Das Telefon zeigt den Sprachbefehl des ersten Treffers auf der Liste. Wenn es sich nicht um den richtigen Befehl handelt, navigieren Sie zu einem anderen Eintrag.

### **Optionen während eines Anrufs**

Viele der Optionen, die Sie während eines Anrufs nutzen können, sind Netzdienste, also abhängig vom Angebot Ihres Netzbetreibers. Informationen über die Verfügbarkeit von Netzdiensten erhalten Sie bei Ihrem Diensteanbieter.

Wählen Sie während eines Anrufs **Optionen** und anschließend eine der verfügbaren Optionen.

Zu den Netzwerkoptionen zählen **Halten**, **Neuer Anruf**, **In Konfer. aufnehm.**, **Alle Anrufe beenden** sowie die folgenden:

**DTMF senden** — um DTMF-Töne zu senden

**Makeln** — um zwischen dem aktiven und dem gehaltenen Anruf zu wechseln.

**Weiterleiten** — um einen gehaltenen Anruf mit einem aktiven Anruf zu verbinden und gleichzeitig die eigene Gesprächsteilnahme zu beenden.

**Konferenz** — um ein Konferenzgespräch zu führen

**Privatgespräch** — um während einer Telefonkonferenz ein privates Gespräch zu führen.

#### **Sprachmitteilungen**

Die Sprachmailbox ist ein Netzdienst, den Sie unter Umständen erst verwenden können, wenn Sie sich angemeldet haben. Weitere Informationen erhalten Sie von Ihrem Diensteanbieter.

### **Anrufen der Sprachmailbox**

Halten Sie die Taste **1** gedrückt.

### **Bearbeiten der Nummer Ihrer Sprachmailbox**

Wählen Sie **Menü** > **Mitteilungen** > **Sprachmitteil.** > **Nr. des Anrufbeantw.**.

# **Anrufprotokoll**

Um Informationen über Ihre Anrufe, Mitteilungen, Daten und die Synchronisation anzuzeigen, wählen Sie **Menü** > **Protokoll** und anschließend das gewünschte Objekt.

**Hinweis:** Die von Ihrem Diensteanbieter tatsächlich gestellte Rechnung für Anrufe und Dienstleistungen kann je nach Netzmerkmalen, Rechnungsrundung, Steuern usw. variieren.

# **Anrufeinstellungen**

Wählen Sie **Menü** > **Einstellungen** und **Anrufe** sowie eine der folgenden Optionen:

**Rufumleitung** — Leitet Ihre eingehenden Anrufe um (Netzdienst). Wenn Funktionen der Anrufsperre aktiv sind, können Sie Ihre Anrufe unter Umständen nicht umleiten.

**Rufann. mit jd. Taste** — Nimmt einen eingehenden Anruf durch kurzes Drücken einer beliebigen Taste (mit Ausnahme der Ein-/Aus-Taste, der linken und rechten Auswahltaste und der Beendigungstaste) an.

**Automat. Wahlwdh.** — Das Gerät wählt die Rufnummer automatisch noch einmal, wenn keine Verbindung hergestellt werden konnte. Das Gerät versucht 10 Mal, eine Verbindung zu der Rufnummer aufzubauen.

**Sprachdeutlichkeit** — Verbessert die Sprachqualität, insbesondere in einer lauten Umgebung.

**Kurzwahl** — Wählt die Namen und Telefonnummern, die den Zifferntasten (2-9) zugewiesen sind, wenn die entsprechende Zifferntaste gedrückt gehalten wird.

**Anklopfen** — Das Netz informiert während eines aktiven Anrufs über einen eingehenden Anruf (Netzdienst).

**Gespr.dauer-Anzeige** — Zeigt die Dauer des aktiven Anrufs an.

**Kosten/Dauer anzeig.** — Zeigt die ungefähre Gesprächsdauer nach jedem Anruf kurz an.

**Eigene Nr. senden** — Zeigt der angerufenen Person Ihre Telefonnummer an (Netzdienst). Um die mit dem Diensteanbieter vereinbarte Einstellung zu verwenden, wählen Sie **Netzabhängig**.

**Leitung f. abgeh. Anr.** — Wählen Sie die Telefonleitung zum Ausführen von Anrufen aus, wenn Ihre SIM-Karte mehrere Telefonleitungen unterstützt (Netzdienst).

**Rufann. durch Öffnen** — Nimmt einen Anruf durch Öffnen oder Schließen der Abdeckung an bzw. beendet ihn.

### **Texte und Mitteilungen**

Verfassen Sie Texte und erstellen Sie Mitteilungen und Notizen.

#### **Eingeben von Text Textmodi**

Um Text (beispielsweise für Kurzmitteilungen) einzugeben, können Sie die herkömmliche Texteingabe oder die Texteingabe mit automatischer Worterkennung verwenden.

Wenn Sie Text eingeben, halten Sie **Optionen** gedrückt, um zwischen der herkömmlichen Texteingabe, die mit dem Symbol  $\lambda$ angezeigt wird, und der Texteingabe mit automatischer Worterkennung zu wechseln, die aktiviert ist, wenn das Symbol  $\Delta \lambda$ angezeigt wird. Die automatische Worterkennung ist allerdings nicht für alle Sprachen verfügbar.

Der ausgewählte Modus für die Groß-/ Kleinschreibung wird anhand der Symbole  $\Delta$ hc, ahc und  $\Delta$ RC angezeigt.

Um die Groß- bzw. Kleinschreibung zu ändern, drücken Sie auf die Taste **#**. Um vom Buchstaben- in den Zahlenmodus zu wechseln (Symbol 1 2 3), halten Sie die Taste **#** gedrückt und wählen Sie **Zahlenmodus**. Um vom Zahlen- in den Buchstabenmodus zu wechseln, halten Sie die Taste **#** gedrückt.

Um die Eingabesprache festzulegen, wählen Sie **Optionen** > **Eingabesprache**.

# **Herkömmliche Texteingabe**

Drücken Sie wiederholt auf eine Zifferntaste (2-9), bis das gewünschte Zeichen angezeigt wird. Welche Zeichen verfügbar sind, richtet sich nach der ausgewählten Eingabesprache.

Befindet sich der nächste Buchstabe, den Sie eingeben möchten, auf derselben Taste wie der zuvor eingegebene Buchstabe, warten Sie, bis der Cursor angezeigt wird, bevor Sie die Texteingabe fortsetzen.

Um die gängigsten Satz- und Sonderzeichen anzuzeigen, drücken Sie wiederholt auf **1**. Um auf die Liste der Sonderzeichen zuzugreifen, drücken Sie auf **\***. Um ein Leerzeichen einzufügen, drücken Sie auf die Taste **0**.

# **Texteingabe mit Worterkennung**

Die Texteingabe mit automatischer Worterkennung basiert auf einem integrierten Wörterbuch, zu dem Sie auch neue Begriffe hinzufügen können.

- 1 Beginnen Sie mit der Eingabe eines Wortes durch Drücken der Tasten **2** bis **9**. Drücken Sie für einen Buchstaben jeweils nur einmal auf eine Taste.
- 2 Um ein Wort zu bestätigen, navigieren Sie nach rechts oder geben Sie ein Leerzeichen ein.
	- Ist das Wort nicht richtig geschrieben, drücken Sie mehrmals auf die Taste **\*** und

wählen Sie das gewünschte Wort aus der angezeigten Liste.

- Wird ein Fragezeichen (?) hinter dem Wort angezeigt, gibt es keinen entsprechenden Eintrag im Wörterbuch. Um das Wort dem Wörterbuch hinzuzufügen, wählen Sie **Buchstab.**. Geben Sie das Wort unter Verwendung der herkömmlichen Texteingabe ein und wählen Sie **Speichern**.
- Um ein zusammengesetztes Wort zu schreiben, geben Sie den ersten Teil des Wortes ein und navigieren dann zur Bestätigung nach rechts. Schreiben Sie dann den zweiten Teil des Wortes und bestätigen Sie diesen erneut.
- 3 Schreiben Sie dann das nächste Wort.

# **Kurz- und Multimedia-Mitteilungen**

Sie können Mitteilungen verfassen und beispielsweise Bilder anhängen. Kurzmitteilungen werden beim Hinzufügen von Dateien automatisch in Multimedia-Mitteilungen umgewandelt.

# **Kurzmitteilungen**

Ihr Gerät unterstützt das Versenden von SMS-Mitteilungen, die die normale Zeichenbegrenzung einer einzelnen Mitteilung überschreiten. Längere Mitteilungen werden in Form von zwei oder mehr Mitteilungen gesendet. Ihr Diensteanbieter erhebt hierfür eventuell entsprechende Gebühren. Zeichen mit Akzenten oder andere Sonderzeichen sowie Zeichen bestimmter Sprachen benötigen mehr Speicherplatz, wodurch die Anzahl der Zeichen, die in einer Mitteilung gesendet werden können, zusätzlich eingeschränkt wird.

Die Gesamtanzahl der verbleibenden Zeichen sowie die Anzahl zum Senden erforderlicher Mitteilungen wird angezeigt.

Zum Senden von Mitteilungen muss die richtige Nummer der Mitteilungszentrale in Ihrem Gerät gespeichert sein. Normalerweise erfolgt die Standardeinstellung dieser Nummer durch Ihre SIM-Karte. Um die Nummer manuell einzustellen, wählen Sie **Menü** > **Mitteilungen** > **Mitteilungseinst.** > **Kurzmitteilungen** >

**Mitteilungszentralen** > **Zentrale hinzufügen**, und geben Sie einen Namen und die Nummer ein, die Sie von Ihrem Diensteanbieter erhalten.

# **Multimedia-Mitteilungen**

Eine Multimedia-Mitteilung kann Text, Bilder sowie Sound- und Videoclips enthalten.

Nur Geräte mit kompatiblen Funktionen können Multimedia-Mitteilungen empfangen und anzeigen. Das Erscheinungsbild einer Mitteilung kann unterschiedlich sein, je nachdem, von welchem Gerät sie empfangen wird.

Die Größe von MMS-Mitteilungen kann durch das Mobilfunknetz beschränkt sein. Überschreitet das eingefügte Bild die festgelegte Größe, ist es möglich, dass das Gerät das Bild verkleinert, um das Senden als MMS-Mitteilung zu ermöglichen.

**Wichtig:** Öffnen Sie Mitteilungen mit äußerster Vorsicht. Mitteilungen können schädliche Software enthalten oder auf andere Weise Schäden an Ihrem Gerät oder PC verursachen.

Informationen zur Verfügbarkeit und Anmeldung zum Multimedia-Mitteilungsdienst (MMS) erhalten Sie von Ihrem Diensteanbieter.

### **Erstellen von Kurz- oder Multimedia-Mitteilungen**

- 1 Wählen Sie **Menü** > **Mitteilungen** > **Mitteil. verfassen** > **Mitteilung**.
- 2 Um Empfänger hinzuzufügen, navigieren Sie zum Feld **An:** und geben Sie die Nummer oder die E-Mail-Adresse des Empfängers ein oder wählen Sie **Hinzufüg.**, um die Empfänger aus den verfügbaren Optionen auszuwählen. Wählen Sie **Optionen**, um einen oder mehrere Empfänger und einen Betreff einzugeben und um die Sendeoptionen festzulegen.
- 3 Navigieren Sie zum **Text:** -Feld, und geben Sie den Nachrichtentext ein.
- 4 Um der Mitteilung Inhalte zuzufügen, navigieren Sie zur Leiste mit den Anhängen am unteren Rand des Displays und wählen Sie den gewünschten Inhaltstyp aus.
- 5 Um die Mitteilung zu senden, wählen Sie **Senden**.

Der Nachrichtentyp wird im oberen Displaybereich angezeigt und je nach Inhalt der Nachricht automatisch angepasst.

Die Gebühren des Diensteanbieters können bei den einzelnen Mitteilungstypen unterschiedlich sein. Weitere Informationen erhalten Sie bei Ihrem Diensteanbieter.

# **Gesprächs- und Eingangsansicht**

In der Ansicht Gespräche können Sie Ihre empfangenen Mitteilungen sowie damit zusammenhängende Mitteilungen und von Ihnen gesendete Antworten anzeigen. Sie können zur herkömmlichen Eingangsansicht wechseln, um Ihre empfangenen Mitteilungen nacheinander aufzulisten.

Wählen Sie **Menü** > **Mitteilungen**.

### **Anzeigen von Mitteilungen in einem Gespräch**

- 1 Wählen Sie **Gespräche**.
- 2 Navigieren Sie zu einem Gespräch und wählen Sie **Öffnen**.
- 3 Navigieren Sie zu einer Mitteilung und wählen Sie **Optionen** > **Öffnen**.

## **Wechseln zwischen Gesprächs- und Eingangsansicht**

Wählen Sie **Optionen** > **Eingangsansicht** oder **Gesprächsansicht**.

#### **Lesen und Beantworten einer Mitteilung**

Ihr Gerät benachrichtigt Sie, wenn Sie eine Mitteilung erhalten.

**Wichtig:** Öffnen Sie Mitteilungen mit äußerster Vorsicht. Mitteilungen können schädliche Software enthalten oder auf andere Weise Schäden an Ihrem Gerät oder PC verursachen.

# **Die erhaltene Mitteilung lesen**

Wählen Sie **Zeigen**. Wenn mehr als eine Mitteilung erhalten wurde, wählen Sie die Mitteilung aus dem Eingang oder aus den Gesprächen aus.

# **Auf die Mitteilung antworten**

Wählen Sie **Antwort.**.

### **Senden und Verwalten von Mitteilungen**

Um eine Mitteilung zu senden, wählen Sie **Senden**. Das Telefon speichert die Mitteilung im Ausgangsordner. Anschließend wird der Sendevorgang gestartet.

**Hinweis:** Symbole oder Meldungen auf dem Display des Geräts, die das erfolgreiche Senden von Mitteilungen anzeigen, sind kein Beleg dafür, dass die Mitteilung bei der beabsichtigten Zieladresse empfangen wurde.

Wird der Sendevorgang unterbrochen, versucht das Telefon mehrmals, die Mitteilung zu senden. Wenn diese Versuche fehlschlagen, bleibt die Mitteilung im Ausgangsordner gespeichert. Um den Sendevorgang abzubrechen, wählen Sie im Ausgangsordner **Optionen** > **Senden abbrechen**.

Um gesendete Mitteilungen im Ordner für gesendete Objekte zu speichern, wählen Sie **Menü** > **Mitteilungen** > **Mitteilungseinst.** > **Allgem. Einstellungen** > **Gesend. Mitt. speich.**.

Das Telefon speichert eingegangene Mitteilungen im Eingangsordner. Im Ordner für gespeicherte Objekte können Sie Ihre Mitteilungen verwalten.

Um einen Ordner hinzuzufügen, umzubenennen oder zu löschen, wählen Sie **Menü** > **Mitteilungen** > **Gespeich. Obj.** > **Optionen**.

# **Flash-Mitteilungen**

Flash-Mitteilungen sind Kurzmitteilungen, die sofort angezeigt werden.

- 1 Zum Verfassen einer Flash-SMS wählen Sie **Menü** > **Mitteilungen** > **Mitteil. verfassen** > **Flash-Mitteilung**.
- 2 Geben Sie die Telefonnummer des Empfängers ein, verfassen Sie die Nachricht (maximal 70 Zeichen), und wählen Sie **Senden**.

# **Nokia Xpress-Audio-Mitteilungen**

Erstellen und senden Sie eine Audio-Mitteilung auf bequeme Weise als Multimedia-Mitteilung.

1 Wählen Sie **Menü** > **Mitteilungen** > **Mitteil. verfassen** > **Audiomitteilung**. Die Sprachaufzeichnung wird aufgerufen.

- 2 Zeichnen Sie Ihre Mitteilung auf.
- 3 Geben Sie mindestens eine Telefonnummer oder E-Mail-Adresse in das Feld **An:** ein oder wählen Sie **Hinzufüg.**, um eine Nummer abzurufen.
- 4 Um die Mitteilung zu senden, wählen Sie **Senden**.

# **Mitteilungseinstellungen**

Wählen Sie **Menü** > **Mitteilungen** > **Mitteilungseinst.** und eine der folgenden Optionen:

**Allgem. Einstellungen** — Speichern von Kopien gesendeter Mitteilungen in Ihrem Gerät, Überschreiben alter Mitteilungen bei vollem Mitteilungsspeicher und Festlegen anderer Einstellungen im Zusammenhang mit Mitteilungen.

**Kurzmitteilungen** — Zulassen von Zustellungsberichten, Einrichten von Mitteilungszentralen für SMS und SMS-E-Mail, Auswahl der Art von Zeichenunterstützung und Festlegen anderer Einstellungen im Zusammenhang mit Mitteilungen.

**Multimedia-Mitteil.** — Zulassen von Zustellungsberichten, Festlegen der Darstellung von Multimedia-Mitteilungen, Zulassen des Empfangs von Multimedia-Mitteilungen und - Werbung und Festlegen anderer Einstellungen im Zusammenhang mit Mitteilungen.

**E-Mail-Mitteilungen** — Zulassen von E-Mail-Empfang, Einstellen der Bildgröße in E-Mails und Festlegen anderer Einstellungen im Zusammenhang mit E-Mails.

**Dienstmitteilungen** — Aktivieren von Dienstmitteilungen und Festlegen anderer Einstellungen im Zusammenhang mit Dienstmitteilungen.

#### **E-Mails und Chat**

Richten Sie Ihr Gerät zum Senden und Empfangen von E-Mails über Ihr E-Mail-Konto oder zum Chatten in Ihrer Chat-Community ein.

Ihr Gerät unterstützt je nach Land den Nokia Messaging Service (NMS) oder das klassische Nokia Mail und Nokia IM. Um anzuzeigen, welches Messagingsystem verwendet wird, wählen Sie **Menü** > **Mitteilungen** > **E-Mail-Mitteilung**.

Wenn oben im Display

# **NOKIA**

angezeigt wird, wird der Nokia Messaging Service verwendet. Siehe "Nokia Messaging IM", S. 45, und ["Nokia Messaging Mail"](#page-46-0), S. [47.](#page-46-0)

Andernfalls siehe ["Nokia IM",](#page-48-0) S. [49](#page-48-0), und ["E-Mail",](#page-49-0) S. [50](#page-49-0).

# **Nokia Messaging IM**

Mit der Chatfunktion können Sie über Ihr Gerät mit anderen Online-Benutzern chatten.

Sie können Ihr bereits vorhandenes Konto bei einer Chat-Community nutzen, die von Ihrem Gerät unterstützt wird.

Wenn Sie nicht bei einem Chatdienst registriert sind, können Sie über Ihren Computer oder Ihr Gerät ein Chatkonto bei einem unterstützten Chatdienst erstellen. Die Menüs variieren je nach Chatdienst.

# **Chat-Dienste**

### **Anmelden bei einem vorhandenen Chat-Konto**

- 1 Wählen Sie **Menü** > **Mitteilungen** > **Chat**.
- 2 Wählen Sie einen Chat-Dienst aus.
- 3 Geben Sie die Konto-ID und das zugehörige Passwort ein.
- 4 Folgen Sie den Anleitungen auf dem Display.

# **Einrichten eines neuen Nokia Kontos**

Um ein Nokia Konto einzurichten, das E-Mail- und Chat-Dienste beinhaltet, öffnen Sie mit Ihrem PC die Internetseite [www.ovi.com](http://www.ovi.com). Um mit Ihrem Gerät ein Konto einzurichten, gehen Sie wie folgt vor:

- 1 Wählen Sie **Menü** > **Mitteilungen** > **E-Mail-Mitteilung**.
- 2 Folgen Sie den Anleitungen auf dem Display.

### **Verwenden von mehreren Chat-Diensten zur gleichen Zeit**

1 Um zur Chat-Hauptansicht zurückzukehren, wählen Sie **Startbild.** an einem beliebigen Punkt des Chat-Dienstes.

- 2 Wählen Sie einen Chat-Dienst aus und melden Sie sich an.
- 3 Um zwischen Chat-Diensten zu wechseln, navigieren Sie in der Kontaktlistenansicht nach links oder rechts.

# **Austauschen von Mitteilungen**

Wählen Sie **Menü** > **Mitteilungen** > **Chat**.

# **Senden einer Chat-Mitteilung**

- 1 Wählen Sie einen Chat-Dienst aus.
- 2 Wählen Sie einen Kontakt aus der Kontaktliste aus.

Jedes Gespräch befindet sich in der Gesprächsansicht auf einer eigenen Registerkarte.

- 3 Geben Sie Ihre Mitteilung in das Textfeld unten auf dem Display ein.
- 4 Wählen Sie **Senden**.

# **Empfangen von Mitteilungen**

Wenn eine neue Mitteilung in Ihrem aktuellen Gespräch eingeht, wird diese am Ende des Chat-Verlaufs angezeigt. Wenn eine neue Mitteilung für ein anderes Gespräch eingeht, blinkt die

<span id="page-46-0"></span>entsprechende Registerkarte für das jeweilige Gespräch auf. Um zwischen Gesprächen zu wechseln, gehen Sie wie folgt vor:

- 1 Navigieren Sie zu den Registerkarten für Gespräche.
- 2 Navigieren Sie nach links oder rechts, um ein Gespräch zu öffnen.

Wenn eine neue Mitteilung von einer anderen Community eingeht, wird dies oben oder unten im Eckbereich angezeigt.

Navigieren Sie nach oben und wählen Sie **Wechseln** oder **Wählen**.

# **Benachrichtigungseinstellungen**

Auch wenn Sie das Programm nicht aktiv nutzen, werden Sie über neue Mitteilungen benachrichtigt. Um die Benachrichtigungseinstellungen zu ändern, gehen Sie wie folgt vor:

- 1 Wählen Sie in der Chat-Hauptansicht **Optionen** > **Chat-Einstellungen**.
- 2 Wählen Sie einen Benachrichtigungstyp und anschließend **Speich.**.

# **Verlassen des Chat-Programms**

Wenn Sie das Chat-Programm beenden, bleiben Sie bei den Chat-Diensten angemeldet. Ihre Sitzungen bleiben eine bestimmte Zeit lang aktiv. Diese ist in Ihrem Dienst-Abonnement festgelegt. Wenn das Chat-Programm im Hintergrund läuft, können Sie andere Programme öffnen und die Chat-Funktion wieder nutzen, ohne sich erneut anmelden zu müssen.

# **Schließen des Chat-Fensters**

Gehen Sie zur Chat-Hauptansicht und wählen Sie **Beenden**.

# **Abmelden vom Chat-Dienst**

Wählen Sie **Optionen** > **Abmelden**. Alle Gespräche werden beendet.

# **Nokia Messaging Mail**

Greifen Sie über Ihr mobile Gerät auf Ihre E-Mail-Konten bei verschiedenen Anbietern zu, um E-Mails zu lesen, zu schreiben und zu senden.

Um E-Mails nutzen zu können, müssen Sie über ein E-Mail-Konto verfügen. Wenn Sie noch kein E-Mail-Konto haben, erstellen Sie eines auf Ovi. Die Menüs variieren je nach Ihrem E-Mail-Anbieter.

### **Einrichten von E-Mails**

Sie können sich bei einem vorhandenen Mailkonto anmelden oder ein neues Konto bei Ovi Mail einrichten.

Wählen Sie **Menü** > **Mitteilungen** > **E-Mail-Mitteilung**.

# **Anmelden bei Ihrem Mailkonto**

- 1 Wählen Sie Ihren Mailanbieter aus.
- 2 Geben Sie die Konto-ID und das zugehörige Passwort ein.
- 3 Wählen Sie **Passwort merken**, um die Passwortabfrage zu deaktivieren, wenn Sie auf Ihr Mailkonto zugreifen.
- 4 Wählen Sie **Anmeld.**.

Um sich bei einem weiteren Mailkonto anzumelden, wählen Sie **Konto hinzufügen**.

# **Einrichten von Ovi Mail**

Wenn Sie noch kein Mailkonto besitzen, können Sie ein Nokia Konto einrichten, das den Dienst Ovi Mail beinhaltet.

- 1 Wählen Sie **Für Ovi Mail anmelden**.
- 2 Folgen Sie den Anleitungen auf dem Display.

Sobald Sie Ihr neues Nokia Konto eingerichtet haben, können Sie sich beim Dienst Ovi Mail anmelden und sofort E-Mails senden und empfangen. Sie können sich über das Konto auch bei anderen Ovi Diensten wie etwa Chat anmelden. Weitere Informationen finden Sie unter [www.ovi.com](http://www.ovi.com).

### **Lesen, Erstellen und Senden von Mails**

Wählen Sie **Menü** > **Mitteilungen** > **E-Mail-Mitteilung** und ein Mailkonto.

# **Lesen und Beantworten von Mails**

- 1 Wählen Sie eine E-Mail aus und wählen Sie **Öffnen**.
- 2 Verwenden Sie die Navigationstaste, um die gesamte E-Mail zu lesen.
- 3 Um eine E-Mail zu beantworten oder weiterzuleiten, wählen Sie **Optionen**.

### <span id="page-48-0"></span>**Anzeigen und Speichern von Anhängen**

E-Mails mit Anhängen, zum Beispiel mit Bildern, sind mit einem Büroklammersymbol gekennzeichnet. Manche Anhänge sind möglicherweise nicht mit Ihrem Gerät kompatibel und können nicht auf Ihrem Gerät angezeigt werden.

- 1 Erweitern Sie die Liste der Anhänge.
- 2 Wählen Sie einen Anhang aus und wählen Sie **Anzeigen**.
- 3 Um den Anhang auf Ihrem Gerät zu speichern, wählen Sie **Speichern**.

# **Erstellen und Senden von Mails**

- 1 Wählen Sie **Optionen** > **Verfass.**.
- 2 Geben Sie die E-Mail-Adresse des Empfängers, den Betreff und Ihren Mitteilungstext ein.
- 3 Um eine Datei an die E-Mail anzuhängen, wählen Sie **Optionen** > **Datei anhängen**.
- 4 Um ein Foto aufzunehmen und an die E-Mail anzuhängen, wählen Sie **Optionen** > **Neues Bild anhängen**.
- 5 Um die E-Mail zu senden, wählen Sie **Senden**.

**Schließen des E-Mail-Programms** Wählen Sie **Abmelden**.

# **Chat-Zugriff von Ihrem Mailkonto**

Einige Mailanbieter bieten die Möglichkeit, die Chat-Funktion direkt von Ihrem Mailkonto aus aufzurufen.

Um sich beim Chat-Dienst Ihres Anbieters anzumelden, wenn Sie eine Mail schreiben, wählen Sie **Optionen** und Ihren Chat-Dienst.

# **Nokia IM**

Mit dem Chat-Netzdienst können Sie kurze Textmitteilungen an Online-Benutzer senden. Dazu müssen Sie einen Dienst abonnieren und sich bei dem Chatdienst, den Sie nutzen möchten, registrieren. Informationen zur Verfügbarkeit, Preise und Anleitungen erhalten Sie bei Ihrem Diensteanbieter. Die Menüs variieren je nach Ihrem Chat-Diensteanbieter.

Um eine Verbindung zum Dienst herzustellen, wählen Sie **Menü** > **Mitteilungen** > **Chat** und befolgen Sie die Anweisungen.

### <span id="page-49-0"></span>**E-Mail**

Greifen Sie auf Ihre POP3- oder IMAP4-E-Mail-Konten zu, um E-Mails zu lesen, zu schreiben oder zu versenden. Dieses E-Mail-Programm ist nicht mit der SMS-E-Mail-Funktion identisch.

Bevor Sie die E-Mail-Funktion verwenden können, benötigen Sie ein E-Mail-Konto und müssen die richtigen Einstellungen vornehmen.

Informationen zur Verfügbarkeit und zu den richtigen Einstellungen erhalten Sie bei Ihrem E-Mail-Diensteanbieter.

# **E-Mail-Setup-Assistent**

Wenn im Telefon keine E-Mail-Einstellungen festgelegt sind, wird der E-Mail-Setup-Assistent automatisch gestartet. Um den Setup-Assistenten für ein zusätzliches E-Mail-Konto zu starten, wählen Sie **Menü** > **Mitteilungen** und das vorhandene E-Mail-Konto aus. Wählen Sie **Optionen** > **Postfach hinzufügen**, um den E-Mail-Setup-Assistenten zu starten. Befolgen Sie die Anweisungen auf dem Display.

# **Verfassen und Senden von E-Mails**

Sie können eine E-Mail schreiben, bevor Sie die Verbindung zum E-Mail-Dienst herstellen.

- 1 Wählen Sie **Menü** > **Mitteilungen** > **Mitteil. verfassen** > **E-Mail-Mitteilung**.
- 2 Geben Sie die E-Mail-Adresse des Empfängers, einen Betreff und die Mitteilung ein. Um eine Datei hinzuzufügen, wählen Sie **Optionen** > **Objekt hinzufügen** und anschließend eine der verfügbaren Optionen.
- 3 Sind mehrere E-Mail-Konten definiert, wählen Sie das Konto aus, über das Sie die E-Mail senden möchten.
- 4 Um die E-Mail zu senden, wählen Sie **Senden**.

# **Lesen und Beantworten einer E-Mail**

**Wichtig:** Öffnen Sie Mitteilungen mit äußerster Vorsicht. Mitteilungen können schädliche Software enthalten oder auf andere Weise Schäden an Ihrem Gerät oder PC verursachen.

- 1 Um E-Mail-Kopfzeilen herunterzuladen, wählen Sie **Menü** > **Mitteilungen** und Ihr E-Mail-Konto aus.
- 2 Um eine E-Mail mit Anhängen herunterzuladen, markieren Sie die E-Mail und wählen Sie **Öffnen** oder **Abrufen**.
- 3 Um die E-Mail zu beantworten oder weiterzuleiten, wählen Sie **Optionen** und eine der verfügbaren Optionen.
- 4 Um die Verbindung zu Ihrem E-Mail-Account zu trennen, wählen Sie **Optionen** > **Verbindung trennen**. Die Verbindung zum E-Mail-Account wird nach einem bestimmten Zeitraum ohne Aktivität automatisch getrennt.

# **Neue E-Mail-Benachrichtigungen**

Das Telefon kann Ihr E-Mail-Konto automatisch in regelmäßigen Abständen überprüfen und eine Benachrichtigung senden, wenn neue E-Mails eingegangen sind.

1 Wählen Sie **Menü** > **Mitteilungen** > **Mitteilungseinst.** > **E-Mail-**

**Mitteilungen** > **Postfächer bearbeit.**.

2 Wählen Sie Ihr E-Mail-Konto, **Downl.-Einstellungen** und eine der folgenden Optionen:

**Interv. f. Postfachakt.** — um festzulegen, wie häufig überprüft wird, ob neue E-Mails eingegangen sind.

**Automatischer Abruf** — um neue E-Mails immer automatisch vom E-Mail-Konto abzurufen.

3 Um die Benachrichtigung über neue E-Mails zu aktivieren, wählen Sie **Menü** > **Mitteilungen** > **Mitteilungseinst.** > **E-Mail-Mitteilungen** > **Neue E-Mail-Benachr.** > **Ein**.

# **Bilder und Videos**

### **Bildaufnahmen**

### **Aktivieren der Kamera**

Drücken Sie den Auslöser, oder navigieren Sie im Videomodus nach links oder rechts.

#### **Zoomen (vergrößerte oder verkleinerte Darst.)**

Navigieren Sie im Bildmodus nach oben oder unten, oder drücken Sie die Lautstärketasten.

# **Bildaufnahme**

Drücken Sie den Auslöser. Bilder werden in der Galerie gespeichert.

#### **Anzeigen von Bildern nach der Aufnahme**

Wählen Sie **Optionen** > **Einstellungen** > **Dauer der Vorschau**, und stellen Sie die Vorschauzeit ein.

### **Manuelles Beenden der Bildvorschau**

Wählen Sie **Zurück**.

Ihr Gerät unterstützt bei der Aufnahme von Bildern eine Auflösung von bis zu 1536x2048 Pixel.

### **Aufnehmen von Videoclips**

### **Aktivieren des Videomodus**

Halten Sie den Auslöser gedrückt, oder navigieren Sie im Bildmodus nach links oder rechts.

# **Starten der Aufnahme**

Drücken Sie den Auslöser.

#### **Unterbrechen oder Fortsetzen der Aufnahme**

Wählen Sie **Pause** oder **Fortfahr.**.

Sie können auch den Auslöser drücken.

# **Beenden der Aufnahme** Wählen Sie **Stopp**.

Videoclips werden in der Galerie gespeichert.

### **Kamera- und Videoeinstellungen**

Wählen Sie **Menü** > **Medien** > **Kamera**.

Wählen Sie im Bild- oder Videomodus **Optionen** sowie aus den folgenden Optionen:

**Selbstauslöser** — Verwenden des Selbstauslösers.

**Effekte** — Anwenden verschiedener Effekte (zum Beispiel Graustufen und Falschfarben) auf das aufgenommene Bild.

**Weißabgleich** — Einstellen der Kamera auf die aktuellen Lichtverhältnisse.

**Querformat** oder **Hochformat** — Auswählen der Kameraausrichtung.

**Einstellungen** — Ändern anderer Kamera- und Videoeinstellungen und Auswählen, wo Bilder und Videoclips gespeichert werden.

# **Galerie**

Verwalten Sie Bilder, Videoclips, Musikdateien, Themen, Grafiken, Töne, Aufnahmen und empfangene Dateien. Diese Dateien werden auf dem Gerätespeicher oder auf einer Speicherkarte abgelegt und können in Ordnern sortiert werden.

## **Fotos**

Zeigen Sie Bilder mit dem Fotoprogramm an und geben Sie Videoclips damit wieder.

Wählen Sie **Menü** > **Galerie** > **Fotos**.

Wählen Sie eine der folgenden Optionen:

**Alle Fotos** — Zeigt Bilder in einem Miniaturbildraster. Sie können Bilder nach Datum, Name oder Größe sortieren.

**Zeitleiste** — Zeigt Bilder in der Reihenfolge an, in der sie aufgenommen wurden.

**Alben** — Sortiert Bilder in Alben ein. Sie können Alben erstellen, umbenennen und entfernen. Wenn Sie ein Album entfernen, werden die Bilder in dem Album nicht aus dem Speicher gelöscht.

# **Drehen eines Bildes**

Wählen Sie **Optionen** > **Landschaftsmodus** oder **Porträtmodus**.

# **Anzeigen einer Diashow**

Eine Diashow verwendet die Bilder des gerade ausgewählten Ordners oder Albums.

- 1 Wählen Sie **Alle FotosZeitleiste** oder **Alben**.
- 2 Wählen Sie **Optionen** > **Diashow**.

3 Wählen Sie **Diashow starten**.

# **Bearbeiten von Bildern**

Sie können Bilder zum Beispiel drehen, umdrehen, zuschneiden und die Helligkeit, den Kontrast und die Farben von Bildern einstellen.

- 1 Wählen Sie in Alle Fotos, in der Zeitleiste oder in Alben ein Bild aus.
- 2 Wählen Sie **Optionen** > **Foto bearbeiten**.
- 3 Wählen Sie eine Bearbeitungsoption, und ändern Sie die Einstellungen oder Werte mit der Navigationstaste.

# **Musik und Videos**

Ihr Gerät besitzt einen Media-Player für die Wiedergabe von Musiktiteln und Videoclips. Musik- und Videodateien, die sich im Musikordner auf dem Gerätespeicher oder auf der

Speicherkarte befinden, werden automatisch erkannt und der Videooder Musikbibliothek hinzugefügt.

Wählen Sie **Menü** > **Galerie** und **Musik u. Videos**.

Wählen Sie eine der folgenden Optionen:

**Videos** — Alle verfügbaren Videoclips auflisten.

**Alle Titel** — Alle verfügbaren Titel auflisten. Sie können Titel zum Beispiel nach Interpret, Album oder Genre sortieren.

### **Verwalten von Ordnern und Dateien**

Um Ordner und Dateien in der Galerie zu verwalten, wählen Sie **Menü** > **Galerie**.

#### **Anzeigen einer Ordnerliste**

Wählen Sie **Alle Inhalte**.

### **Anzeigen einer Dateiliste in einem Ordner**

Wählen Sie einen Ordner aus und wählen Sie **Öffnen**.

#### **Anzeigen der Ordner auf der Speicherkarte beim Verschieben einer Datei**

Navigieren Sie zu der Speicherkarte und navigieren Sie nach rechts.

# **Drucken von Bildern**

Ihr Gerät unterstützt Nokia XpressPrint, mit dem Sie Bilder im JPEG-Dateiformat drucken können.

- 1 Verbinden Sie Ihr Gerät über ein USB-Datenkabel oder – sofern vom Drucker unterstützt – via Bluetooth Funktion mit einem kompatiblen Drucker.
- 2 Wählen Sie ein Bild aus der Galerie aus und wählen Sie **Optionen** > **Drucken**.

# **Speicherkarte**

Verwenden Sie eine Speicherkarte zum Speichern Ihrer Multimedia-Dateien, wie zum Beispiel Videoclips, Songs, Sound-Dateien, Bilder und Mitteilungsdaten.

Wählen Sie **Menü** > **Galerie** > **Alle Inhalte** > **Speicherkarte**.

Einige Ordner in der Galerie, die von Ihrem Gerät verwendeten Inhalt besitzen (zum Beispiel Themen) können auf der Speicherkarte abgelegt werden.

Wenn Ihre Speicherkarte nicht bereits formatiert wurde, muss die Formatierung jetzt erfolgen. Wenn Sie eine Speicherkarte formatieren, werden alle Daten auf der Karte endgültig gelöscht.

### **Formatieren der Speicherkarte**

Wählen Sie **Optionen** > **Opt. f. Speicherkarte** > **Karte formatieren** > **Ja**. Wenn die Formatierung abgeschlossen ist, geben Sie einen Namen für die Speicherkarte ein.

#### **Schützen der Speicherkarte mit einem Passwort**

Wählen Sie **Optionen** > **Opt. f. Speicherkarte** > **Passwort anlegen**. Das Passwort wird auf Ihrem Gerät gespeichert, sodass Sie dieses nur eingeben müssen, wenn Sie die Speicherkarte in einem anderen Gerät verwenden.

#### **Passwort zum Entfernen der Speicherkarte**

Wählen Sie **Optionen** > **Opt. f. Speicherkarte** > **Passwort löschen**.

### **Überprüfen der Speicherbelegung**

Wählen Sie **Optionen** > **Details**. Die Speicherbelegung verschiedener Datengruppen und die Größe des verfügbaren Speichers für die Installation neuer Software werden angezeigt.

# **Entertainment**

#### **Musikwiedergabe**

Hören Sie sich Musik mit dem Musik-Player oder im Radio an, und nehmen Sie Klänge oder Sprache mit der Sprachaufzeichnungsfunktion auf. Laden Sie Musik aus dem Internet herunter, oder übertragen Sie Musik von Ihrem PC.

#### **Warnung:**

Wenn Sie Ihr Gehör ständig großer Lautstärke aussetzen, kann es geschädigt werden. Genießen Sie Musik in mäßiger Lautstärke. Halten Sie das Gerät nicht an Ihr Ohr, wenn der Lautsprecher verwendet wird.

#### **Media-Player**

Um den Media-Player zu öffnen, wählen Sie **Menü** > **Medien** > **Media-Player**.

#### **Musikmenü**

Greifen Sie auf Ihre Musik- und Videodateien zu, die sich im Gerätespeicher oder auf der Speicherkarte befinden, laden Sie Musik- oder Videoclips aus dem Internet herunter oder zeigen Sie kompatible

Videostreams von einem Netzwerkserver an (Netzdienst).

Wählen Sie **Menü** > **Medien** > **Media-Player**.

# **Wiedergabe einer Mediendatei**

Wählen Sie aus den verfügbaren Ordnern eine Datei aus und wählen Sie **Wiederg.**.

#### **Herunterladen von Dateien aus dem Internet**

Wählen Sie **Optionen** > **Downloads** sowie eine Internetseite mit **Downloads** 

### **Aktualisieren der Musikbibliothek nach dem Hinzufügen von Dateien**

Wählen Sie **Optionen** > **Bibliothek aktualis.**.

# **Erstellen einer Wiedergabeliste**

- 1 Wählen Sie **Titellisten** > **Titelliste erstellen**, und geben Sie den Namen der Wiedergabeliste ein.
- 2 Fügen Sie Musik- oder Videoclips aus den angezeigten Listen hinzu.
- 3 Um die Wiedergabeliste zu speichern, wählen Sie **Fertig**.

# **Konfigurieren eines Streaming-Dienstes**

Die Streaming-Einstellungen können Sie als Konfigurationsmitteilung von Ihrem Diensteanbieter empfangen. Sie können die Einstellungen auch manuell eingeben.

- 1 Wählen Sie **Optionen** > **Downloads** > **Streaming-Einstellungen** > **Konfiguration**.
- 2 Wählen Sie einen Diensteanbieter aus, wählen Sie **Standard** oder **Eigene Konfiguration** für das Streaming.
- 3 Wählen Sie **Account** und den Account eines Streaming-Dienstes aus den aktiven Konfigurationseinstellungen.

# **Wiedergabe von Songs**

# **Bedienen des Media-Players**

Drücken Sie die Musiktasten, oder verwenden Sie die Navigationstasten entsprechend den virtuellen Tasten auf dem Display.

# **Einstellen der Lautstärke**

Verwenden Sie die Lautstärketasten.

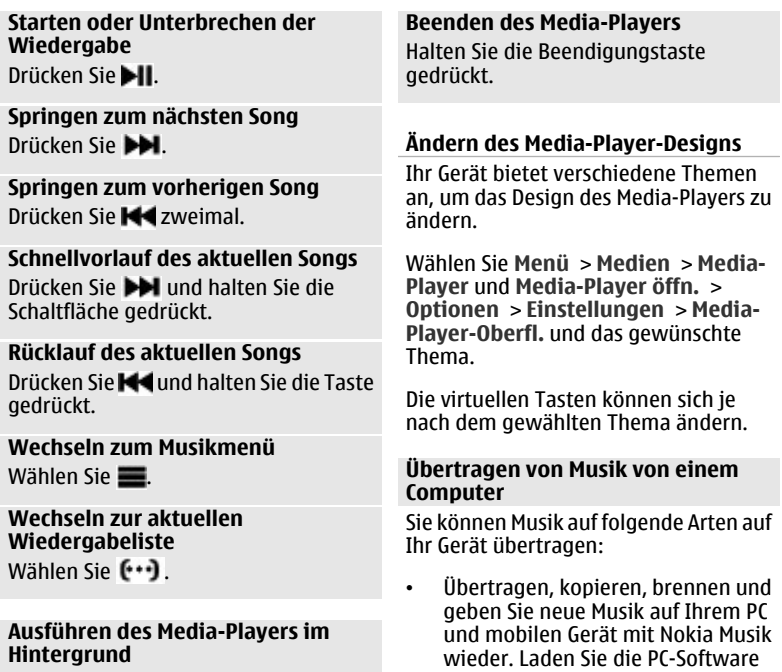

Drücken Sie die Beendigungstaste.

von [www.music.nokia.com/](http://www.music.nokia.com/download) [download](http://www.music.nokia.com/download) herunter.

- Mit PC Suite verbinden Sie Ihr Gerät über Bluetooth Funktechnik oder ein kompatibles USB-Datenkabel mit Ihrem PC. Öffnen Sie anschließend den Nokia Musik Manager. Wenn Sie ein USB-Datenkabel verwenden, wählen Sie **PC Suite** als Verbindungsmodus.
- Verbinden Sie Ihr Gerät über Bluetooth Funktechnik oder ein kompatibles USB-Datenkabel mit Ihrem PC und kopieren Sie Musikdateien auf den Gerätespeicher. Wenn Sie ein USB-Datenkabel verwenden, wählen Sie **Datenspeicher** als Verbindungsmodus.
- Verwenden Sie den Windows Media-Player. Verbinden Sie ein kompatibles USB-Datenkabel und wählen Sie **Druck und Medien** als Verbindungsmodus.

# **Radio**

Ihr Gerät unterstützt Nokia XpressRadio, mit dem Sie Radiosender über die integrierte Antenne hören können.

Wählen Sie **Menü** > **Radio**.

# **Einstellen von Radiosendern**

# **Bedienen des Radios**

Verwenden Sie die Navigationstaste entsprechend den virtuellen Tasten auf dem Display.

Sie können auch die Musiktasten K. >II und >I verwenden.

### **Suchen nach dem nächsten verfügbaren Sender**

Drücken Sie die Navigationstaste nach links oder rechts, und halten Sie sie gedrückt.

Sie können auch die Musiktaste >loder **K** gedrückt halten.

#### **Einstellen der Radiofrequenz in Schritten von 0,05 MHz**

Drücken Sie die Navigationstaste kurz nach links oder rechts.

#### **Speichern eines Senders auf einem Speicherplatz**

Wählen Sie **Optionen** > **Sender speichern**.

#### **Eingeben des Namens eines Radiosenders**

Wählen Sie **Optionen** > **Sender** > **Optionen** > **Umbenennen**.

### **Wechseln zu einem anderen gespeicherten Sender**

Navigieren Sie nach oben oder unten.

Sie können auch die Musiktaste >loder drücken.

Um einen Sender direkt von der Liste gespeicherter Sender aufzurufen, drücken Sie die Zifferntaste, die der Sendernummer entspricht.

# **Einstellen der Lautstärke**

Verwenden Sie die Lautstärketasten.

#### **Unterbrechen oder Fortsetzen der Wiedergabe**

Drücken Sie die Navigationstaste ( /  $\blacktriangleright$ ).

Sie können auch die Musiktaste drücken.

### **Einstellen des Radios für die Wiedergabe im Hintergrund**

Drücken Sie kurz die Beendigungstaste.

### **Beenden des Radios**

Halten Sie die Beendigungstaste gedrückt.

Wählen Sie **Optionen** und eine der folgenden Optionen:

**Alle Sender suchen** — Sucht automatisch nach den Sendern, die an Ihrem Standort verfügbar sind.

**Frequenz einstellen** — Eingabe der Frequenz eines Radiosenders.

**Senderverzeichnis** — Öffnet eine Internetseite mit einer Liste von Radiosendern.

**Sender** — Listet gespeicherte Sender, benennt sie um oder löscht sie.

# **Radioeinstellungen**

Wählen Sie **Menü** > **Radio**.

Wählen Sie **Optionen** > **Einstellungen** und eine der folgenden Optionen:

**RDS** — Zeigt Informationen aus dem Radiodatensystem an, zum Beispiel den Namen des Senders.

**Automat. Frequenz** — Ermöglicht das automatische Wechseln zu einer

Frequenz mit besserem Empfang (verfügbar, wenn RDS aktiviert ist).

# **Wiedergabe über**

 — Audiowiedergabe über das Headset oder den Lautsprecher.

**Modus** — Wechselt zwischen Stereound Mono-Modus.

**Radio-Thema** — Legt das Design des Radios fest.

# **Sprachaufzeichnung**

Nehmen Sie Sprache, Ton oder einen aktiven Anruf auf und speichern Sie die Aufnahmen in der Galerie.

Wählen Sie **Menü** > **Medien** > **Sprachaufzeich.**.

Die Aufnahmefunktion kann nicht verwendet werden, wenn eine Datenanruf- oder eine GPRS-Verbindung aktiv ist.

Um die Symbole **o**, noder zu verwenden, navigieren Sie nach links oder rechts.

# **Starten der Aufnahme**

Wählen Sie e, oder wählen Sie während eines Anrufs **Optionen** > **Aufnehmen**. Während Sie einen Anruf aufzeichnen,

hören alle Gesprächsteilnehmer einen leisen Signalton.

# **Unterbrechen der Aufnahme** Wählen Sie nn.

# **Beenden der Aufnahme**

Wählen Sie . Die Aufzeichnung wird im Ordner "Aufzeichnungen" in der Galerie gespeichert.

Um die letzte Aufzeichnung wiederzugeben oder zu senden, oder um den Speicher und Ordner zum Ablegen der Aufzeichnungen auszuwählen, wählen Sie **Optionen** und die geeignete Option.

# **Klangregler**

Stellen Sie den Klang ein, wenn Sie den Media-Player verwenden.

Wählen Sie **Menü** > **Medien** > **Klangregler**.

# **Aktivieren eines vordefinierten Klangreglerprofils**

Navigieren Sie zu einem Einstellungsprofil und wählen Sie **Aktivieren**.

#### **Erstellen eines neuen Klangreglerprofils**

- 1 Wählen Sie eines der letzten beiden Profile in der Liste aus und wählen Sie **Optionen** > **Ändern**.
- 2 Stellen Sie die Klangparameter mit der Navigationstaste ein.
- 3 Um die Einstellungen zu speichern und einen Namen für das Profil einzugeben, wählen Sie **Speichern** und **Optionen** > **Umbenennen**.

### **3D-Klang**

Die Funktion 3D-Klang erzeugt einen breiteren Stereoklang-Effekt, wenn Sie ein Stereo-Headset verwenden.

Wählen Sie **Menü** > **Medien** und **3D-Klang**.

#### **Internet**

Sie können mit dem Browser Ihres Geräts auf verschiedene Internetdienste zugreifen (Netzdienste). Die Darstellung der Internetseiten kann aufgrund der Größe des Displays variieren. Sie können möglicherweise nicht alle Details der Internetseiten sehen.

**Wichtig:** Verwenden Sie nur Dienste, denen Sie vertrauen, und die

ausreichende Sicherheit und Schutz gegen schädliche Software bieten.

Informationen zur Verfügbarkeit dieser Dienste, zu Preisen sowie Anweisungen erhalten Sie von Ihrem Diensteanbieter.

Die für den Seitenaufruf erforderlichen Konfigurationseinstellungen erhalten Sie möglicherweise als Konfigurationsmitteilung von Ihrem Diensteanbieter.

Um den Dienst einzurichten, wählen Sie **Menü** > **Internet** > **Interneteinstell.** > **Konfigurationseinst.**, eine Konfiguration und ein Konto.

#### **Herstellen einer Verbindung zu einem Dienst**

Um eine Verbindung zu dem Dienst herzustellen, wählen Sie **Menü** > **Internet** > **Startseite**; oder halten Sie in der Ausgangsanzeige **0** gedrückt.

Um ein Lesezeichen auszuwählen, wählen Sie **Menü** > **Internet** > **Lesezeichen**.

Um die letzte Internetadresse auszuwählen, wählen Sie **Menü** > **Internet** > **Letzte Webseite**.

Um die Adresse des Dienstes einzugeben, wählen Sie **Menü** > **Internet** > **Webseite öffnen**. Geben Sie die Adresse ein und wählen Sie **OK**.

Wenn eine Verbindung zu dem Dienst hergestellt wurde, können Sie die Seiten des Dienstes durchsuchen. Die Funktionen der Telefontasten können je nach Dienst variieren. Folgen Sie den Anweisungen auf dem Display. Weitere Informationen erhalten Sie von Ihrem Diensteanbieter.

# **Internet-Uploads**

Öffnen Sie die Internetseite Ihres Online-Freigabedienstes, um hochgeladene Bilder und Videos anzusehen und Einstellungen zu ändern (Netzdienst).

# **Online-Freigabedienst öffnen**

- 1 Wählen Sie **Menü** > **Internet** > **Internet-Uploads** und einen Online-Freigabedienst.
- 2 Wählen Sie einen der Links aus, die vom Dienst angeboten werden.

# **Einstellungen eines Online-Freigabedienstes ändern**

- 1 Wählen Sie **Menü** > **Internet** > **Internet-Uploads** und einen Online-Freigabedienst.
- 2 Wählen Sie **Optionen** > **Einstellungen**, um die Einstellungsseite des Dienstes zu öffnen.

# **Browser-Einstellungen**

Wählen Sie während der Nutzung von Internetseiten **Optionen** > **Einstellungen** und eine der folgenden Optionen:

**Display** — Festlegen der Schriftgröße, ob Bilder angezeigt werden und wie Text dargestellt wird.

**Allgemein** — Internetadressen als Unicode (UTF-8) senden, Kodierungstyp für Inhalte festlegen oder JavaScript™ aktivieren.

Die verfügbaren Optionen können variieren.

# **Cache-Speicher**

Ein Cache ist ein Speicher für die temporäre Speicherung von Daten. Wenn Sie auf vertrauliche

Informationen, für die Kennwörter erforderlich sind, zugegriffen haben oder dies versucht haben, löschen Sie den Cache nach jeder Verwendung. Die Informationen oder Dienste, auf die Sie zugegriffen haben, werden im Cache gespeichert.

Als Cookie werden Daten bezeichnet, die von einer Seite im Cache-Speicher des Telefons gespeichert werden. Cookies werden so lange gespeichert, bis Sie den Cache-Speicher leeren.

Um den Cache beim Anzeigen von Internetseiten zu leeren, wählen Sie **Optionen** > **Tools** > **Cache leeren**.

Um den Empfang von Cookies auf dem Telefon zuzulassen oder zu verhindern, wählen Sie **Menü** > **Internet** > **Interneteinstell.** > **Sicherheit** > **Cookies** oder wählen Sie während der Nutzung von Internetseiten **Optionen** > **Einstellungen** > **Sicherheit** > **Cookies**.

### **Browser-Sicherheit**

Sicherheitsfunktionen können für einige Dienste wie etwa Online-Bankgeschäfte oder -Einkäufe erforderlich sein. Für derartige

Verbindungen benötigen Sie Sicherheitszertifikate und möglicherweise ein auf Ihrer SIM-Karte verfügbares Sicherheitsmodul. Weitere Informationen erhalten Sie von Ihrem Diensteanbieter.

Um die Einstellungen für das Sicherheitsmodul anzuzeigen oder zu ändern, oder um eine Liste der auf Ihr Gerät heruntergeladenen Autorisierungs- oder Benutzerzertifikate anzuzeigen, wählen Sie **Menü** > **Einstellungen** > **Sicherheit** > **Einst. f. Sicherh.mod.**, **Zertif. d. Zertifizier.st.** oder **Benutzerzertifikate**.

**Wichtig:** Die Risiken, die bei der Nutzung von Fernverbindungen und der Installation von Software über diese entstehen, werden durch die Verwendung von Zertifikaten erheblich verringert. Dies gilt aber nur, wenn die Zertifikate ordnungsgemäß verwendet werden. Das Vorhandensein eines Zertifikats an sich bietet noch keinen Schutz. Der Zertifikats-Manager muss korrekte, authentische oder vertrauenswürdige Zertifikate enthalten, damit die Sicherheit erhöht wird. Die Lebensdauer von Zertifikaten

ist begrenzt. Wenn bei einem Zertifikat, das gültig sein sollte, eine Meldung angezeigt wird, die besagt, dass das Zertifikat abgelaufen oder noch nicht gültig ist, prüfen Sie, ob das Datum und die Uhrzeit am Gerät richtig eingestellt sind.

Bevor Sie Zertifikatseinstellungen ändern, müssen Sie sicherstellen, dass Sie dem Eigentümer des Zertifikats tatsächlich vertrauen, und dass das Zertifikat dem angegebenen Eigentümer gehört.

### **Spiele und Programme**

Sie können Programme und Spiele verwalten. Möglicherweise sind auf Ihrem Telefon einige Spiele oder Programme installiert. Diese Dateien werden im Telefonspeicher oder auf einer eingelegten Speicherkarte gespeichert und werden unter können in Ordnern verwaltet werden.

### **Starten von Programmen**

Wählen Sie **Menü** > **Programme** > **Spiele**, **Speicherkarte** oder **Sammlung**. Navigieren Sie zu einem Spiel oder Programm und wählen Sie **Öffnen**.

Um den Ton, die Beleuchtung und die Vibrationen für ein Spiel einzustellen, wählen Sie **Menü** > **Programme** > **Optionen** > **Programmeinstell.**.

Außerdem sind unter anderem folgende Optionen verfügbar:

**Version aktualisier.** — um zu überprüfen, ob eine neue Version des Programms zum Herunterladen aus dem Internet verfügbar ist (Netzdienst).

**Webseite** — Mit dieser Optionen können Sie über eine Internetseite weitere Informationen oder zusätzliche Daten für das Programm (Netzdienst) anzeigen, falls verfügbar.

**Programmzugang** — Mit dieser Option können Sie den Zugriff auf das Netz durch das Programm beschränken.

# **Programm-Downloads**

Dieses Telefon unterstützt Java-Programme (J2ME™). Vergewissern Sie sich vor dem Herunterladen des Programms, dass es mit Ihrem Telefon kompatibel ist.

**Wichtig:** Installieren und verwenden Sie nur Programme und andere Software aus vertrauenswürdigen

Quellen, wie zum Beispiel Programme, die "Symbian Signed" sind oder den Java Verified™-Test bestanden haben.

Es gibt verschiedene Möglichkeiten zum Herunterladen neuer Programme oder Spiele:

- Wählen Sie **Menü** > **Programme** > **Optionen** > **Downloads** > **Programm-Downloads** oder **Spiele-Downloads**. Daraufhin wird die Liste der verfügbaren Lesezeichen angezeigt.
- Verwenden Sie den Nokia Application Installer der PC Suite, um die Programme auf Ihr Telefon herunterzuladen.

Informationen zur Verfügbarkeit der verschiedenen Dienste sowie zu Preisen und Tarifen erhalten Sie von Ihrem Diensteanbieter.

# **Karten**

Mit diesem Programm können Sie verschiedene Städte und Länder auf Karten suchen, Adressen und POIs finden, Routen zwischen zwei Orten planen und Orte als Orientierungspunkte speichern und dann an kompatible Geräte senden.

Fast alle digitalen Kartenwerke sind zu einem gewissen Grad ungenau und unvollständig. Sie sollten sich aus diesem Grund niemals ausschließlich auf die Karten verlassen, die Sie für die Verwendung in diesem Gerät herunterladen.

**Hinweis:** Das Herunterladen von Inhalten wie Karten, Satellitenbilder, Sprachdateien, Reise- oder Verkehrsinformationen kann bedeuten, dass große Datenmengen übertragen werden (Netzdienst).

Inhalte wie Satellitenbilder, Reise-, Wetter- und Verkehrsinformationen sowie die zugehörigen Dienste werden von Drittanbietern, die nicht mit Nokia in Verbindung stehen, bereitgestellt. Diese Inhalte sind möglicherweise ungenau oder unvollständig und

abhängig von der Verfügbarkeit des Dienstes. Verlassen Sie sich deshalb niemals ausschließlich auf diese Inhalte und die zugehörigen Dienste.

Detaillierte Informationen über Karten finden Sie unter [www.nokia.com/maps.](http://www.nokia.com/maps)

Um das Programm "Karten" zu verwenden, wählen Sie **Menü** > **Organizer** > **Karten** und eine der verfügbaren Optionen.

### **Herunterladen von Karten**

Auf der Speicherkarte Ihres Geräts können vorinstallierte Karten enthalten sein. Sie können neue Karten mit der PC-Software Nokia Map Loader über das Internet herunterladen.

#### **Herunterladen und Installieren von Nokia Map Loader**

- 1 Um Nokia Map Loader auf Ihren PC herunterzuladen und weitere Anleitungen anzuzeigen, besuchen Sie [www.maps.nokia.com.](http://www.maps.nokia.com)
- 2 Wählen Sie **Menü** > **Organizer** > **Karten**, um die erste Konfiguration vorzunehmen.

# **Herunterladen von Karten**

Bevor Sie zum ersten Mal neue Karten herunterladen, achten Sie darauf, dass eine Speicherkarte in das Gerät eingesetzt ist.

Um die Auswahl von Karten auf Ihrer Speicherkarte zu ändern, verwenden Sie Nokia Map Loader, um alle Karten auf der Speicherkarte zu löschen und eine neue Kartenauswahl herunterzuladen. So stellen Sie sicher, dass alle Karten den gleichen Stand haben.

### **Automatisches Herunterladen von Karten**

Wählen Sie **Menü** > **Organizer** > **Karten** und **Einstellungen** > **Netzwerkeinstellung.** > **Netzverw. zulassen** > **Ja** oder **Im Heimatnetz**.

### **Deaktivieren des automatischen Downloads**

Wählen Sie **Nein**.

**Hinweis:** Das Herunterladen von Inhalten wie Karten, Satellitenbilder, Sprachdateien, Reise- oder Verkehrsinformationen kann bedeuten, dass große Datenmengen übertragen werden (Netzdienst).

#### **Karten und GPS**

Ihr Gerät besitzt keine eingebaute GPS-Antenne. Um Programme zu nutzen, die eine GPS-Verbindung erfordern, verwenden Sie einen kompatiblen, externen GPS-Empfänger (als Zubehör separat erhältlich). Koppeln Sie den GPS-Empfänger via Bluetooth Funktechnik mit Ihrem Gerät. Weitere Informationen finden Sie in der Bedienungsanleitung des GPS-Empfängers.

Sie können das Global Positioning System (GPS) zur Unterstützung des Programms "Karten" verwenden. Ermitteln Sie Ihren derzeitigen Standort, oder messen Sie Entfernungen und stellen Sie Koordinaten grafisch dar.

Nachdem Sie das Gerät mit einem externen GPS-Empfänger gekoppelt haben, kann es einige Minuten dauern, bis das Gerät den aktuellen Standort anzeigt.

Das GPS (Global Positioning System) wird von der Regierung der Vereinigten Staaten von Amerika betrieben, die allein für die Genauigkeit und Wartung des Systems verantwortlich sind. Die Genauigkeit der Positionsdaten kann

durch Korrekturen der US-Behörden an den GPS-Satelliten beeinträchtigt werden und unterliegt Änderungen gemäß der zivilen GPS-Richtlinie des US-Verteidigungsministeriums und dem Federal Radionavigation Plan. Die Genauigkeit kann zudem durch eine schlechte Satellitengeometrie beeinträchtigt werden. Die Verfügbarkeit sowie die Qualität der GPS-Signale kann durch Ihren Standort, Gebäude, natürliche Hindernisse und Wetterbedingungen beeinflusst werden. GPS-Signale können in Gebäuden oder unterhalb der Erdoberfläche möglicherweise nicht empfangen werden. Auch Materialien wie Beton oder Metall können den Empfang beeinträchtigen.

Setzen Sie GPS nicht für genaue Positionsbestimmungen ein, und verlassen Sie sich bei der Positionsbestimmung oder der Navigation niemals ausschließlich auf die Positionsdaten des GPS-Empfängers oder von Mobilfunknetzen.

#### **Zusatzdienste**

Sie können Karten auf ein vollwertiges Navigationssystem für die Nutzung mit dem Auto oder zu Fuß upgraden. Für das vollwertige Navigationssystem benötigen Sie eine regionale Lizenz. Die Fahrzeugnavigation ist vollständig sprachgesteuert und bietet zwei- und dreidimensionale Kartenansichten. Die Fußgängernavigation ist auf eine Geschwindigkeit von 30 km/h (18,6 Meilen/h) begrenzt und bietet keine Sprachführung. Der Navigationsdienst ist nicht für alle Länder und Regionen verfügbar. Nähere Informationen finden Sie auf der Nokia Internetseite in Ihrer Sprache.

Um diesen Dienst zu nutzen, benötigen Sie einen kompatiblen, externen GPS-Empfänger, der die Bluetooth Funktechnik unterstützt.

#### **Kaufen eines Navigationsdienstes**

Wählen Sie **Menü** > **Organizer** > **Karten** und **Zusatzdienste** > **Navigation kaufen**, und folgen Sie den Anleitungen.

Um die Navigation mit Sprachführung zu nutzen, muss das Programm "Karten" eine Netzverbindung verwenden können.

Die Navigationslizenz ist mit Ihrer SIM-Karte verbunden. Wenn Sie eine andere SIM-Karte in Ihr Gerät einsetzen, werden Sie beim Starten der Navigation aufgefordert, eine Lizenz zu kaufen. Während des Kaufverfahrens erhalten Sie die Möglichkeit, die vorhandene Navigationslizenz ohne Zusatzkosten auf die neue SIM-Karte zu übertragen.

# **Organisation**

Nutzen Sie Ihr Telefon, um Ihren Alltag zu organisieren.

#### **Verwalten von Kontakten**

Speichert Namen, Telefonnummern und Adressen als Kontakte im Gerät und auf der SIM-Karte.

Wählen Sie **Menü** > **Kontakte**.

#### **Auswählen des Speichers für Kontakte**

Der Gerätespeicher kann Kontakte mit zusätzlichen Angaben speichern, etwa mit verschiedenen Telefonnummern und Textelementen. Sie können auch ein Bild, einen Ton oder einen Videoclip für eine begrenzte Anzahl von Kontakten speichern.

Der SIM-Kartenspeicher kann Namen mit einer zugehörigen Telefonnummer speichern. Die Kontakte, die im SIM-Kartenspeicher gespeichert werden, werden durch **ge** gekennzeichnet.

1 Wählen Sie **Einstellungen** > **Verwendet. Speicher**, um die SIM-Karte, den Gerätespeicher oder

beide für Ihre Kontakte auszuwählen.

2 Wählen Sie **Tel. u. SIM-Karte**, um Kontakte aus beiden Speichern abzurufen. Kontakte werden beim Speichern im Gerätespeicher abgelegt.

# **Verwalten von Kontakten**

# **Suchen eines Kontakts**

Wählen Sie **Menü** > **Kontakte** > **Namen**.

Navigieren Sie durch die Liste der Kontakte oder geben Sie die ersten Buchstaben des Namens ein.

#### **Speichern eines Namens und einer Telefonnummer**

Wählen Sie **Menü** > **Kontakte** > **Neu hinzufügen**.

#### **Hinzufügen oder Bearbeiten eines Details**

Wählen Sie einen Kontakt und dann **Details** > **Optionen** > **Detail hinzufügen**.

# **Löschen eines Details**

Wählen Sie einen Kontakt und dann **Details**. Wählen Sie ein Detail und anschließend **Optionen** > **Löschen**.

# **Löschen eines Kontakts**

Wählen Sie einen Kontakt und dann **Optionen** > **Teilnehmer löschen**.

# **Löschen aller Kontakte**

Wählen Sie **Menü** > **Kontakte** > **Alle Kont. lösch.** > **Aus Telefonspeicher** oder **Von der SIM-Karte**.

**Kopieren oder Verschieben von Kontakten zwischen dem Gerätespeicher und dem SIM-Kartenspeicher**

# **Einzelne Kontakte kopieren**

Wählen Sie **Optionen** > **Markierungsopt.** > **Markieren**. Markieren Sie die Kontakte, die Sie kopieren oder verschieben möchten, und wählen Sie **Optionen** > **Markierte kopieren** oder **Markierte verschieb.**.

### **Alle Kontakte kopieren**

Wählen Sie **Menü** > **Kontakte** > **Kontakte kopier.** oder **Kont. verschieb.**.

# **Einrichten einer Kontaktgruppe**

Teilen Sie Kontakte in Anrufergruppen mit unterschiedlichen Klingeltönen und Gruppenbildern ein.

- 1 Wählen Sie **Menü** > **Kontakte** > **Gruppen**.
- 2 Wählen Sie **Hinzufüg.** oder **Optionen** > **Neue Gruppe hinzuf.**, um eine neue Gruppe zu erstellen.
- 3 Geben Sie den Gruppennamen ein, wählen Sie optional ein Bild und einen Klingelton aus und wählen Sie dann **Speichern**.
- 4 Um Kontakte zur Gruppe hinzuzufügen, wählen Sie die Gruppe aus und wählen dann **Zeigen** > **Hinzufüg.**.

# **Visitenkarten**

Sie können die Kontaktdaten einer Person an ein kompatibles Gerät senden bzw. von einem kompatiblen Gerät

empfangen, das den vCard-Standard unterstützt.

Um eine Visitenkarte zu senden, suchen Sie nach dem Kontakt und wählen Sie **Details** > **Optionen** > **Visitenkarte senden**.

Wenn Sie eine Visitenkarte erhalten, wählen Sie **Zeigen** > **Speichern**, um die Visitenkarte im Telefonspeicher abzulegen.

#### **Datum und Uhrzeit**

Um den Uhrentyp, die Uhrzeit, die Zeitzone oder das Datum zu ändern, wählen Sie **Menü** > **Einstellungen** > **Datum u. Uhrzeit**.

Wenn Sie in eine andere Zeitzone wechseln, wählen Sie **Menü** > **Einstellungen** > **Datum u. Uhrzeit** > **Einstellungen** > **Zeitzone:** und navigieren Sie nach links oder rechts, um die Zeitzone Ihres Standorts auszuwählen. Die Uhrzeit und das Datum werden gemäß der Zeitzone eingestellt und ermöglichen es, die korrekte Uhrzeit für das Versenden oder Empfangen von Kurz- und Multimedia-Mitteilungen auf dem Telefon anzuzeigen.

"GMT –5" gibt zum Beispiel die Zeitzone für New York (USA): 5 Stunden westlich von Greenwich, London (GB).

#### **Wecker**

Sie können eine Uhrzeit festlegen, zu der das Wecksignal ertönt.

# **Einstellen des Weckers**

- 1 Wählen Sie **Menü** > **Organizer** > **Wecker**.
- 2 Aktivieren Sie den Wecker, und geben Sie die Erinnerungszeit ein.
- 3 Wenn Sie das Wecksignal an ausgewählten Wochentagen wiederholen möchten, wählen Sie **Wiederholen:** > **Ein** und die entsprechenden Tage.
- 4 Wählen Sie den Weckton.
- 5 Legen Sie die Schlummerzeit fest und wählen Sie **Speichern**.

# **Ausschalten des Wecktons**

Um den Weckton zu beenden, wählen Sie **Stopp**.

Wenn Sie den Weckton eine Minute lang ertönen lassen oder **Später** wählen, wird der Weckton für den Zeitraum der
<span id="page-72-0"></span>Schlummerzeit angehalten und danach fortaesetzt.

# **Kalender**

Wählen Sie **Menü** > **Organizer** > **Kalender**.

Der aktuelle Tag ist durch einen Rahmen gekennzeichnet. Wenn Einträge für diesen Tag vorliegen, wird der Tag in Fettdruck angezeigt. Um die Einträge für den Tag anzuzeigen, wählen Sie **Zeigen**. Um eine Woche anzuzeigen, wählen Sie **Optionen** > **Wochenansicht**. Um alle Kalendereinträge zu löschen, wählen Sie **Optionen** > **Einträge löschen** > **Alle Kalendereinträge**.

Um die Einstellungen für Datum und Uhrzeit vorzunehmen, wählen Sie **Optionen** > **Einstellungen** und dann eine der verfügbaren Optionen. Damit alte Einträge automatisch nach Ablauf einer bestimmten Zeit automatisch gelöscht werden, wählen Sie **Optionen** > **Einstellungen** > **Eintr. autom. löschen** und dann eine der verfügbaren Optionen.

# **Erstellen eines Kalendereintrags**

Navigieren Sie zum gewünschten Datum und wählen Sie **Optionen** > **Neuer Eintrag**. Wählen Sie den Eintragstyp und füllen Sie die Felder aus.

# **Aufgabenliste**

Um eine Notiz für eine Aufgabe zu speichern, wählen Sie **Menü** > **Organizer** > **Aufgabenliste**.

Wenn noch keine Notiz vorhanden ist, können Sie eine Notiz erstellen, indem Sie **Neue** wählen. Andernfalls wählen Sie **Optionen** > **Hinzufügen**. Geben Sie die Informationen in den Feldern ein und wählen Sie **Speichern**.

Navigieren Sie zu der gewünschten Notiz und wählen Sie **Zeigen**, um sie anzuzeigen.

# **Notizen**

Um Notizen zu verfassen und zu senden, wählen Sie **Menü** > **Organizer** > **Notizen**.

Wenn noch keine Notiz vorhanden ist, können Sie eine Notiz erstellen, indem Sie **Notieren** wählen. Andernfalls wählen Sie **Optionen** > **Neue Notiz**.

<span id="page-73-0"></span>Verfassen Sie die Notiz und wählen Sie **Speichern**.

## **Rechner**

Ihr Telefon verfügt über Rechner für einfache, wissenschaftliche und Kreditberechnungen.

Wählen Sie **Menü** > **Organizer** > **Rechner** und dann aus den verfügbaren Optionen den Rechnertyp und die Bedienungsanleitung.

Dieser Taschenrechner verfügt nur über eine begrenzte Genauigkeit und ist für einfache Berechnungen bestimmt.

## **Countdown-Timer Normaler Countdown**

- 1 Um den Timer zu aktivieren, wählen Sie **Menü** > **Organizer** > **Countdown** > **Normaler Countdown**, geben Sie eine Zeit ein und schreiben Sie eine Notiz, die nach Ablauf der Zeit angezeigt werden soll. Um die Zeiteinstellung zu ändern, wählen Sie **Zeit ändern**.
- 2 Zum Starten des Timers wählen Sie **Start**.

3 Zum Anhalten des Timers wählen Sie **Anhalten**.

# **Intervall-Timer**

- 1 Wenn Sie einen Intervall-Timer mit bis zu 10 Intervallen verwenden möchten, geben Sie zunächst die Intervalle ein.
- 2 Wählen Sie **Menü** > **Organizer** > **Countdown** > **Intervall-Timer**.
- 3 Um den Timer zu starten, wählen Sie **Timer starten** > **Start**.

Um festzulegen, wie der Intervall-Timer den nächsten Abschnitt starten soll, wählen Sie **Menü** > **Organizer** > **Countdown** > **Einstellungen** > **Zu nächst. Abschnitt** und eine der verfügbaren Optionen.

# **Stoppuhr**

Mit der Stoppuhr können Sie die Zeit messen sowie Zwischenzeiten und Rundenzeiten nehmen.

Wählen Sie **Menü** > **Organizer** > **Stoppuhr** und eine der folgenden Optionen:

**Zwischenzeiten** — Zum Nehmen von Zwischenzeiten. Um die Zeit zurückzusetzen, ohne sie zu speichern, wählen Sie **Optionen** > **Auf Null setzen**.

**Rundenzeiten** — Zum Nehmen von Rundenzeiten

**Fortsetzen** — Zum Anzeigen der im Hintergrund gewählten Zeitmessung

**Letzte Zeit zeigen** — Zum Anzeigen der zuletzt gemessenen Zeit, sofern die Stoppuhr nicht zurückgesetzt wurde

# **Zeiten zeigen** oder **Zeiten**

**löschen** — Zum Anzeigen oder Löschen der gespeicherten Zeiten

Wenn die Zeitmessung mit der Stoppuhr im Hintergrund ablaufen soll, drücken Sie die Taste zum Beenden.

# **Umwelttipps**

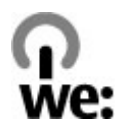

Hier sind einige Tipps, wie Sie zum Umweltschutz beitragen können.

## **Energie sparen**

Wenn der Akku vollständig aufgeladen ist und das Ladegerät vom Gerät getrennt wurde, ziehen Sie den Stecker aus der Netzsteckdose.

Sie müssen den Akku nicht so häufig aufladen, wenn Sie Folgendes beachten:

- Schließen und deaktivieren Sie nicht benötigte Programme, Dienste und Verbindungen.
- Verringern Sie die Helligkeit des Displays.
- Stellen Sie das Gerät so ein, dass es bereits nach einem kurzen inaktiven Zeitraum in den Energiesparmodus schaltet, falls

das Gerät über diese Funktion verfügt.

• Deaktivieren Sie unnötige Sounds, wie z. B. Tastatur- und Klingeltöne.

## **Wiederverwertung**

Die meisten Materialien in einem Nokia Telefon sind wiederverwertbar. Wo Sie Ihre Nokia Produkte zur Wiederverwertung abgeben können, erfahren Sie unter [www.nokia.com/](http://www.nokia.com/werecycle) [werecycle](http://www.nokia.com/werecycle) oder, von einem Mobiltelefon aus, unter [www.nokia.mobi/werecycle](http://www.nokia.mobi/werecycle).

Verpackungen und Benutzerhandbücher können Sie Ihrer örtlichen Wiederverwertung zuführen.

# **Weitere Informationen**

Weitete Informationen über die Umwelteigenschaften des Geräts finden Sie unter [www.nokia.com/](http://www.nokia.com/ecodeclaration) [ecodeclaration](http://www.nokia.com/ecodeclaration).

#### <span id="page-76-0"></span>**Verwaltung digitaler Rechte**

Zum Schutz von geistigem Eigentum einschließlich Urheberrechten setzen die Eigentümer von Inhalten unterschiedliche Techniken zur Verwaltung digitaler Rechte (Digital Rights Management, DRM) ein. Dieses Gerät verwendet für den Zugriff auf DRM-geschützte Daten verschiedene DRM-Programme. Mit diesem Gerät haben Sie Zugriff auf Inhalte, die durch WMDRM 10, OMA DRM 1.0, OMA DRM 1.0 Forward Lock und OMA DRM 2.0 geschützt sind. Bei DRM-Software, die den Schutz dieser Inhalte nicht sicherstellt, können die Eigentümer der Inhalte verlangen, dass die Funktion der DRM-Software, auf neue DRMgeschützte Inhalte zugreifen zu können, widerrufen wird. Dieser Widerruf kann ebenfalls dazu führen, dass die Aktualisierung von DRM-geschützten Inhalten, die bereits auf dem Gerät gespeichert sind, nicht möglich ist. Der Widerruf von derartiger DRM-Software hat keine Auswirkung auf die Nutzung von nicht DRMungeschützten Inhalten oder Inhalten, die mit anderen Arten von DRM-Software geschützt sind.

DRM-geschützte (Digital Rights Management) Inhalte werden mit einer zugehörigen Lizenz geliefert, in der Ihre Rechte zur Nutzung des Inhalts definiert sind.

Enthält Ihr Gerät OMA DRM-geschützte Inhalte, verwenden Sie zum Sichern dieser Inhalte und der Lizenz die Sicherungsfunktion der Nokia PC Suite.

Andere Methoden der Übertragung könnten die Lizenz, die zur Weiterverwendung der OMA DRM-geschützten Inhalte wieder hergestellt werden muss, nach einer Formatierung des Gerätespeichers nicht übertragen. Die Lizenz muss möglicherweise auch nach einer Beschädigung der Daten auf Ihrem Gerät wieder hergestellt werden.

Enthält Ihr Gerät WMDRM-geschützte Inhalte, gehen die Inhalte und die Lizenz nach einer Formatierung des Gerätespeichers verloren. Die Lizenz und Inhalte können ebenfalls bei einer Beschädigung der Daten auf Ihrem

Gerät verloren gehen. Der Verlust der Lizenz oder der Inhalte kann Ihre Möglichkeiten einschränken, die Inhalte auf dem Gerät erneut zu nutzen. Weitere Informationen erhalten Sie von Ihrem Diensteanbieter.

Einzelne Lizenzen können einer bestimmten SIM-Karte zugeordnet sein, wodurch der Zugriff auf den geschützten Inhalt nur möglich wird, wenn die SIM-Karte in das Gerät eingelegt ist.

#### **Programme von Drittanbietern**

Die Programme der Drittanbieter, die mit dem Gerät geliefert werden, wurden möglicherweise von Personen oder Unternehmen erstellt oder unterliegen Rechten von Personen oder Unternehmen, die nicht mit Nokia verbunden sind oder sonst zu Nokia in einer Beziehung stehen. Nokia hat weder Urheberrechte noch andere geistige Eigentumsrechte an diesen Drittanbieterprogrammen. Als solches übernimmt Nokia weder irgendeine Verantwortung für den Endbenutzersupport oder die Funktionsfähigkeit dieser Programme noch für die in diesen Programmen und in diesem Material enthaltenen Informationen. Nokia übernimmt keine Garantie oder Gewährleistung für diese Drittanbieterprogramme.

DURCH DIE NUTZUNG DER PROGRAMME AKZEPTIEREN SIE, DASS DIE PROGRAMME WIE BESEHEN OHNE GEWÄHRLEISTUNG ODER GARANTIE JEGLICHER ART, OB AUSDRÜCKLICH ODER STILLSCHWEIGEND, UND IM MAXIMAL ZULÄSSIGEN RAHMEN DES GELTENDEN GESETZES ZUR VERFÜGUNG GESTELLT WERDEN. WEITERHIN AKZEPTIEREN SIE, DASS WEDER NOKIA NOCH EIN MIT NOKIA VERBUNDENES UNTERNEHMEN EINE ZUSICHERUNG, GARANTIE ODER GEWÄHRLEISTUNG ÜBERNEHMEN, OB AUSDRÜCKLICH ODER STILLSCHWEIGEND, EINSCHLIESSLICH, JEDOCH NICHT BESCHRÄNKT AUF RECHTSMÄNGEL, GEBRAUCHSTAUGLICHKEIT ODER EIGNUNG FÜR EINEN BESTIMMTEN ZWECK, ODER DAFÜR, DASS DIE PROGRAMME

NICHT IRGENDWELCHE PATENTE, URHEBERRECHTE, MARKEN ODER SONSTIGE RECHTE DRITTER VERLETZEN.

#### **Zubehör**

#### **Warnung:**

Verwenden Sie nur Akkus, Ladegeräte und Zubehör, die von Nokia für den Einsatz mit diesem Modell zugelassen wurden. Der Einsatz anderer Typen lässt möglicherweise die Zulassung oder Garantie bzw. Gewährleistung erlöschen und kann gefährliche Folgen haben. Die Verwendung eines nicht zugelassenen Akkus oder Ladegeräts kann insbesondere zu Bränden, Explosionen, Auslaufen des Akkus oder anderen Gefahren führen.

Erkundigen Sie sich bei Ihrem Händler nach zugelassenem Zubehör. Ziehen Sie beim Trennen des Kabels von Zubehörteilen am Stecker und nicht am Kabel.

#### **Akku**

#### **Akku- und Ladegerätinformationen**

Ihr Gerät wird von einem Akku gespeist. Dieses Gerät ist auf die Verwendung des Akkus BL-4CT ausgelegt. Unter Umständen stellt Nokia weitere Akkumodelle für dieses Gerät zur Verfügung. Dieses Gerät ist für die Stromversorgung durch eines der folgenden Ladegeräte ausgelegt: AC-8. Die genaue Modellnummer des Ladegeräts kann je nach Stecker variieren. Der Steckertyp ist durch eine der folgenden Buchstabenkombinationen gekennzeichnet: E, EB, X, AR, U, A, C, K oder UB.

Der Akku kann zwar mehrere hundert Mal ge- und entladen werden, nutzt sich aber im Laufe der Zeit eventuell ab. Wenn die Sprech- und Stand-by-Zeiten deutlich kürzer als normal sind, ersetzen Sie den Akku. Verwenden Sie ausschließlich von Nokia zugelassene Akkus, und laden Sie Akkus nur mit von Nokia zugelassenen Ladegeräten, die speziell für dieses Gerät vorgesehen sind.

Wird der Akku zum ersten Mal eingesetzt oder wurde der Akku über einen längeren Zeitraum nicht verwendet, müssen Sie das Ladegerät möglicherweise nach dem ersten Anschließen trennen und erneut anschließen, um den Ladevorgang zu starten. Ist der Akku vollständig entladen, dauert es möglicherweise einige Minuten, bis die Ladeanzeige im Display eingeblendet wird oder Sie Anrufe tätigen können.

Sicheres Entnehmen. Bevor Sie den Akku herausnehmen, müssen Sie das Gerät immer ausschalten und es vom Ladegerät trennen.

Ordnungsgemäßes Laden. Trennen Sie das Ladegerät vom Netz und vom Gerät, wenn es nicht benutzt wird. Trennen Sie den vollständig geladenen Akku vom Ladegerät, da das Überladen die Lebensdauer des Akkus verkürzt. Bei Nichtgebrauch entlädt sich ein voll aufgeladener Akku mit der Zeit.

Vermeiden extremer Temperaturen. Versuchen Sie immer, den Akku bei Temperaturen zwischen 15°C und 25°C (59°F und 77°F) zu halten. Extreme Temperaturen verkürzen die Kapazität und Lebensdauer des Akkus. Ein Gerät mit einem kalten oder warmen Akku funktioniert unter Umständen vorübergehend nicht. Die Leistung von Akkus ist insbesondere bei Temperaturen deutlich unter dem Gefrierpunkt eingeschränkt.

Schließen Sie den Akku nicht kurz. Ein unbeabsichtigter Kurzschluss kann auftreten, wenn durch einen metallischen Gegenstand wie z. B. ein Geldstück, eine Büroklammer oder ein Stift der Plus- und Minuspol des Akkus direkt miteinander verbunden werden. (Die Pole sehen aus wie Metallstreifen auf dem Akku.) Dies kann auftreten, wenn Sie beispielsweise einen Ersatzakku in Ihrer Tasche oder Ihrem Portemonnaie aufbewahren. Durch Kurzschließen der Pole können der Akku oder der verbindende Gegenstand beschädigt werden.

Entsorgung. Werfen Sie Akkus nicht ins Feuer, da sonst Explosionsgefahr besteht! Akkus müssen nach den ortsüblichen Vorschriften entsorgt werden. Führen Sie diese der Wiederverwertung zu, soweit dies möglich ist. Entsorgen Sie diese nicht über den Hausmüll.

Flüssigkeitsaustritt. Versuchen Sie nicht, die Ummantelungen von Akkus oder Batterien zu entfernen oder Akkus oder Batterien aufzuschneiden, zu öffnen, zu zerbrechen, zu biegen, zu durchstechen oder zu zerstören. Tritt aus einem Akku Flüssigkeit aus, achten Sie darauf, dass diese Flüssigkeit nicht mit der Haut oder den Augen in Berührung kommt. Kommt die Flüssigkeit mit der Haut oder den Augen in Berührung, spülen Sie die betroffenen Stellen sofort mit Wasser oder wenden Sie sich an einen Arzt.

Beschädigung. Versuchen Sie nicht, Akkus zu verändern oder wiederaufzubereiten und führen Sie keine Objekte in Akkus ein. Tauchen Sie Akkus nicht in Wasser oder andere Flüssigkeiten und setzen Sie diese nicht Wasser oder anderen Flüssigkeiten aus. Akkus können explodieren, wenn sie beschädigt sind.

Ordnungsgemäße Verwendung. Benutzen Sie den Akku nur für den vorgesehenen Zweck. Die unsachgemäße Verwendung von Akkus kann zu Bränden, Explosionen oder anderen Gefahren führen. Fällt das Gerät oder der Akku herunter, insbesondere auf einen harten Untergrund, und haben Sie den Eindruck, dass der Akku beschädigt wurde, bringen Sie ihn vor der Weiternutzung zur Überprüfung zu einem Servicecenter. Benutzen Sie keine beschädigten Ladegeräte oder Akkus. Halten Sie den Akku außerhalb der Reichweite von kleinen Kindern.

#### **Richtlinien zur Ermittlung der Echtheit von Nokia Akkus**

Verwenden Sie zu Ihrer Sicherheit ausschließlich Nokia Original-Akkus. Um sicherzustellen, dass Sie einen Nokia Original-Akku verwenden, kaufen Sie diesen bei einem

Nokia Servicecenter oder Fachhändler und überprüfen Sie den Hologramm-Aufkleber wie nachfolgend beschrieben:

#### **Überprüfen des Hologramms**

1 Wenn Sie sich den Hologramm-Aufkleber ansehen, ist in einem bestimmten Betrachtungswinkel das Nokia Symbol der sich reichenden Hände und in einem anderen Betrachtungswinkel das Logo "Nokia Original Enhancements" erkennbar.

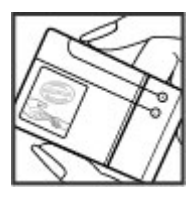

2 Wenn Sie das Hologramm zur linken, rechten, unteren und oberen Seite des Logos neigen, sind jeweils 1, 2, 3 bzw. 4 Punkte auf einer Seite zu sehen.

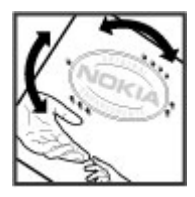

Die erfolgreiche Überprüfung des Hologramms anhand dieser Schritte bedeutet jedoch keine absolute Sicherheit, dass es sich um einen Nokia Original-Akku handelt. Wenn

# **80 Pflege und Wartung**

Sie nicht sicher sind, ob es sich bei Ihrem Nokia Akku mit dem Hologramm um einen Nokia Original-Akku handelt, verzichten Sie auf die Verwendung dieses Akkus und wenden Sie sich an ein Nokia Servicecenter oder einen Fachhändler in Ihrer Nähe.

Weitere Informationen zu Original-Akkus von Nokia finden Sie unter [www.nokia.com/battery.](http://www.nokia.com/battery)

#### **Pflege und Wartung**

Ihr Gerät wurde mit großer Sorgfalt entworfen und hergestellt und sollte auch mit Sorgfalt behandelt werden. Die folgenden Empfehlungen sollen Ihnen helfen, Ihre Garantie- und Gewährleistungsansprüche zu wahren.

- Bewahren Sie das Gerät trocken auf. In Niederschlägen, Feuchtigkeit und allen Arten von Flüssigkeiten und Nässe können Mineralien enthalten sein, die elektronische Schaltkreise korrodieren lassen. Wenn das Gerät nass wird, nehmen Sie den Akku heraus und lassen Sie das Gerät vollständig trocknen, bevor Sie den Akku wieder einlegen.
- Reinigen Sie Linsen z. B. von Kameras, Abstandssensoren und Lichtsensoren mit einem weichen, sauberen und trockenen Tuch.
- Verwenden Sie das Gerät nicht in staubigen oder schmutzigen Umgebungen oder bewahren Sie es dort auf. Die beweglichen Teile und elektronischen Komponenten können beschädigt werden.
- Bewahren Sie das Gerät nicht in heißen Umgebungen auf. Hohe Temperaturen können die Lebensdauer elektronischer Geräte verkürzen, Akkus beschädigen und bestimmte Kunststoffe verformen oder zum Schmelzen bringen.
- Bewahren Sie das Gerät nicht in kalten Umgebungen auf. Wenn das Gerät anschließend wieder zu seiner normalen Temperatur zurückkehrt, kann sich in

seinem Innern Feuchtigkeit bilden und die elektronischen Schaltungen beschädigen.

- Versuchen Sie nicht, das Gerät anders als in dieser Anleitung beschrieben zu öffnen.
- Lassen Sie das Gerät nicht fallen, setzen Sie es keinen Schlägen oder Stößen aus und schütteln Sie es nicht. Durch eine grobe Behandlung können im Gerät befindliche elektronische Schaltungen und mechanische Feinteile Schaden nehmen.
- Verwenden Sie keine scharfen Chemikalien, Reinigungslösungen oder starke Reinigungsmittel zur Reinigung des Geräts.
- Malen Sie das Gerät nicht an. Durch die Farbe können die beweglichen Teile verkleben und so den ordnungsgemäßen Betrieb verhindern.
- Verwenden Sie nur die mitgelieferte Antenne oder eine andere zugelassene Zusatzantenne. Nicht zugelassene Antennen, unbefugte Änderungen oder unbefugte Zusätze könnten das Gerät beschädigen und gegen die für Funkgeräte geltenden Vorschriften verstoßen.
- Verwenden Sie die Ladegeräte nicht im Freien.
- Erstellen Sie Sicherheitskopien aller wichtigen Daten, die Sie aufbewahren möchten (z. B. Adressbuch- und Kalendereinträge).
- Um das Gerät zum Optimieren der Leistung gelegentlich zurückzusetzen, schalten Sie es aus und entnehmen dann den Akku.

Diese Empfehlungen gelten in gleicher Weise für Ihr Gerät, Akku, Ladegerät sowie sämtliches Zubehör. Wenn ein Gerät nicht ordnungsgemäß funktioniert, bringen Sie es zum nächsten autorisierten Kundenservice.

#### **Wiederverwertung**

Geben Sie gebrauchte elektronische Produkte, Batterien, Akkus und Verpackungsmaterial stets bei den zuständigen Sammelstellen ab. Auf diese Weise vermeiden Sie die unkontrollierte Müllentsorgung und fördern die Wiederverwertung von stofflichen Ressourcen. Weitere Informationen erhalten Sie über den Händler, bei dem Sie das Produkt erworben haben, von regionalen Abfallunternehmen, staatlichen Behörden für die Einhaltung der erweiterten Herstellerhaftung oder dem für Ihr Land oder Ihre Region zuständigen Nokia Vertreter. Informationen über die Wiederverwertung Ihres Nokia Produkts erhalten Sie unter [www.nokia.com/werecycle](http://www.nokia.com/werecycle) oder, bei Nutzung des Internets auf Ihrem mobilen Gerät, unter [www.nokia.mobi/werecycle.](http://www.nokia.mobi/werecycle)

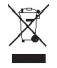

Das Symbol der durchgestrichenen Abfalltonne auf Rädern, das auf dem Produkt, auf dem Akku, in der Dokumentation oder auf dem Verpackungsmaterial zu finden ist, bedeutet, dass elektrische und elektronische Produkte, Batterien und Akkus am Ende ihrer Lebensdauer einer getrennten Müllsammlung zugeführt werden müssen. Diese Vorschrift gilt in der Europäischen Union. Entsorgen Sie diese Produkte nicht über den unsortierten Hausmüll. Weitere Informationen zum Umweltschutz finden Sie in der Umwelterklärung (Eco Declaration) zum Produkt unter [www.nokia.com/environment](http://www.nokia.com/environment).

#### **Zusätzliche Sicherheitshinweise**

**Hinweis:** Die Oberflächenbeschichtung dieses Geräts ist nickelfrei. Die Geräteoberfläche besteht aus Edelstahl.

#### **Magnete und magnetische Felder**

Halten Sie Ihr Gerät von Magneten oder magnetischen Feldern fern.

#### **Kleinkinder**

Ihr Gerät und sein Zubehör sind kein Spielzeug und können Kleinteile enthalten. Halten Sie diese außerhalb der Reichweite von kleinen Kindern.

#### **Betriebsumgebung**

Dieses Gerät erfüllt bei Einsatz in der vorgesehenen Haltung am Ohr oder in einer mindestens 1,5 Zentimeter (5/8 Zoll)vom Körper entfernten Position die Richtlinien zur Freisetzung hochfrequenter Schwingungen. Wenn eine Gürteltasche, ein Gürtelclip oder eine Halterung verwendet wird, um das Gerät am Körper einzusetzen, sollte diese Vorrichtung kein Metall enthalten und das Gerät sollte sich mindestens in der oben genannten Entfernung vom Körper entfernt befinden.

Um Dateien oder Mitteilungen zu senden, ist eine gute Verbindung zum Mobilfunknetz erforderlich. Die Übertragung von Dateien oder Mitteilungen kann verzögert werden, bis eine derartige Verbindung verfügbar ist. Stellen Sie sicher, dass die Anweisungen bezüglich Abständen eingehalten werden, bis die Übertragung beendet ist.

#### **Medizinische Geräte**

Der Betrieb von Funkgeräten, einschließlich Mobiltelefonen, kann unter Umständen den Betrieb von nicht ausreichend abgeschirmten medizinischen Geräten stören. Wenden Sie sich an einen Arzt oder den Hersteller des medizinischen Geräts, um festzustellen, ob diese ausreichend gegen externe Hochfrequenzemissionen abgeschirmt sind. Schalten Sie Ihr Gerät aus, wenn Sie durch Vorschriften dazu aufgefordert werden. In Krankenhäusern oder Gesundheitseinrichtungen werden möglicherweise Geräte verwendet, die auf externe Hochfrequenzemissionen sensibel reagieren können.

#### **Implantierte medizinische Geräte**

Hersteller medizinischer Geräte empfehlen einen Mindestabstand von 15,3 Zentimeter (6 Zoll) zwischen Funkgeräten und implantierten medizinischen Geräten wie z. B. Herzschrittmachern oder implantierten Cardiovertern/Defibrillatoren, um eine mögliche Störung des medizinischen Geräts zu vermeiden. Personen, die Geräte dieser Art verwenden,

- müssen immer einen Abstand von 15,3 Zentimeter (6 Zoll) zwischen medizinischem Gerät und Funkgerät einhalten,
- das mobile Gerät nicht in der Brusttasche aufbewahren;
- müssen das Gerät an das dem medizinischen Gerät entferntere Ohr halten,
- müssen ihr Funkgerät ausschalten, wenn sie Grund zu der Vermutung haben, dass es zu einer Störung gekommen ist,
- müssen die Anweisungen des Herstellers für das implantierte medizinische Gerät befolgen.

Wenn Sie Fragen hinsichtlich der Verwendung des Funkgeräts zusammen mit einem implantierten medizinischen Gerät haben, wenden Sie sich an Ihren Arzt.

#### **Hörgeräte**

Einige digitale mobile Geräte können unter Umständen Störungen bei einigen Hörgeräten verursachen.

#### **Fahrzeuge**

HF-Signale können unter Umständen die Funktion nicht ordnungsgemäß installierter oder nicht ausreichend abgeschirmter elektronischer Systeme in Kraftfahrzeugen, z. B. elektronisch gesteuerte Benzineinspritzungen, elektronische ABS-Systeme (Anti-Blockier-Systeme), elektronische Fahrtgeschwindigkeitsregler und Airbagsysteme beeinträchtigen. Weitere Informationen

erhalten Sie beim Hersteller des Fahrzeugs bzw. des Zubehörs.

Das Gerät sollte nur von Fachpersonal gewartet oder in das Fahrzeug eingebaut werden. Fehlerhafte Montage oder Wartung kann gefährliche Folgen haben und zum Erlöschen der gültigen Garantie bzw. Gewährleistung führen. Prüfen Sie regelmäßig, ob das Kfz-Zubehör für Ihr Mobilfunkgerät in Ihrem Fahrzeug ordnungsgemäß installiert ist und einwandfrei funktioniert. Bewahren Sie keine brennbaren Flüssigkeiten, Gase oder Explosivstoffe im selben Raum wie das Gerät, seine Teile oder das Zubehör auf oder führen diese so mit sich. Bedenken Sie, dass der Airbag mit großer Wucht gefüllt wird. Platzieren Sie Ihr Gerät oder das Zubehör nicht in dem vom gefüllten Airbag belegten Bereich.

Schalten Sie das Gerät aus, bevor Sie in ein Flugzeug steigen. Der Einsatz eines mobilen Telekommunikationsgeräts an Bord eines Flugzeugs kann für den Betrieb des Flugzeugs gefährliche Folgen haben und kann illegal sein.

#### **Explosionsgefährdete Orte**

Schalten Sie Ihr Gerät an explosionsgefährdeten Orten aus. Handeln Sie entsprechend den aufgestellten oder ausgehängten Anweisungen. An solchen Orten kann ein Funke eine Explosion oder einen Brand mit körperlichen Schäden oder Todesfolge auslösen. Schalten Sie das Gerät an Tankstellen und in der Nähe von Benzinpumpen aus. Beachten Sie die Einschränkungen in Bezug auf die Verwendung in Kraftstoffdepots, -lagern und verkaufsbereichen, chemischen Anlagen oder Sprenggebieten. Orte mit einer explosionsgefährdeten Atmosphäre sind zwar häufig, aber nicht immer deutlich gekennzeichnet. Hierzu gehören beispielsweise Orte, an denen Sie den Motor Ihres Fahrzeugs abstellen sollten, das Unterdeck auf Schiffen, Umgebungen von Leitungen und Tanks, in denen sich Chemikalien befinden sowie Orte, an denen sich Chemikalien oder Partikel wie Getreidestaub,

Staub oder Metallpulver in der Luft befinden. Wenden Sie sich an den Hersteller von Fahrzeugen, die mit Flüssiggas (z. B. Propan oder Butan) betrieben werden, um in Erfahrung zu bringen, ob dieses Gerät ohne Sicherheitsrisiko in der Nähe solcher Fahrzeuge verwendet werden kann.

#### **Notrufe**

**Wichtig:** Dieses Gerät arbeitet mit Funksignalen, Mobilfunk- und Festnetzen sowie vom Benutzer programmierten Funktionen. Unterstützt Ihr Gerät Sprachanrufe über das Internet (Internetanrufe), aktivieren Sie die Funktion für Internetanrufe sowie für normale Anrufe über Mobilfunk. Sind beide Funktionen aktiviert, versucht das Gerät unter Umständen, Notrufe über das Mobilfunknetz und über den Diensteanbieter für Internetanrufe herzustellen. Der Verbindungsaufbau kann nicht in allen Situationen gewährleistet werden. Sie sollten sich nicht ausschließlich auf ein mobiles Gerät verlassen, wenn es um lebenswichtige Kommunikation (z. B. bei medizinischen Notfällen) geht.

Tätigen Sie einen Notruf wie folgt:

- 1 Schalten Sie das Gerät ein, falls es nicht schon eingeschaltet ist. Stellen Sie sicher, dass die Signalstärke ausreichend ist. Abhängig von Ihrem Gerät müssen Sie möglicherweise noch die folgenden Schritte durchführen:
	- Setzen Sie eine SIM-Karte ein, sofern Ihr Gerät eine SIM-Karte verwendet.
	- Deaktivieren Sie Anrufsperren (sofern aktiviert).
	- Wechseln Sie vom Offline- oder Flugprofil zu einem aktiven Profil.
- 2 Drücken Sie auf die Beendigungstaste so oft wie notwendig, um zur Ausgangsanzeige

zurückzukehren und das Mobiltelefon für Anrufe vorzubereiten.

- 3 Geben Sie die jeweils gültige Notrufnummer ein. Notrufnummern sind je nach Standort unterschiedlich.
- 4 Drücken Sie auf die Anruftaste.

Wenn Sie einen Notruf tätigen, geben Sie alle nötigen Informationen so genau wie möglich an. Ihr mobiles Gerät könnte das einzige Kommunikationsmittel sein, das sich am Unfallort befindet. Beenden Sie das Gespräch nicht, bevor Ihnen die Erlaubnis hierzu erteilt worden ist.

#### **Informationen zur Zertifizierung (SAR) Dieses mobile Gerät entspricht den Richtlinien zur Begrenzung der Exposition durch elektromagnetische Felder.**

Ihr mobiles Gerät ist ein Funkempfangs- und -sendegerät. Es wurde so konstruiert, dass es die von internationalen Regelwerken empfohlenen Grenzwerte für die Exposition durch elektromagnetische Felder nicht überschreitet. Diese von der unabhängigen Kommission ICNIRP herausgegebenen Empfehlungen beinhalten Sicherheitsspannen, um den Schutz aller Personen unabhängig vom Alter und allgemeinen Gesundheitszustand sicherzustellen.

Die Expositions-Empfehlungen für mobile Geräte verwenden eine Maßeinheit, die als Spezifische Absorptionsrate oder SAR bezeichnet wird. Der in den ICNIRP-Empfehlungen dokumentierte SAR-Grenzwert beträgt 2,0 Watt/Kilogramm (W/kg) als Durchschnittswert pro 10 Gramm Körpergewebe. SAR-Tests werden auf der Basis von Standardbedienungspositionen durchgeführt, wobei das Gerät in allen getesteten Frequenzbändern mit der höchstmöglichen Sendeleistung betrieben wird. Der tatsächliche SAR-Wert eines Geräts im Betrieb kann dabei unter dem Maximalwert liegen, da das Gerät so konstruiert

# **84 Zusätzliche Sicherheitshinweise**

ist, dass jeweils nur die Sendeleistung nutzt, die zum Zugriff auf das Mobilfunknetz erforderlich ist. Der Wert kann sich abhängig von verschiedenen Faktoren ändern, wie zum Beispiel Ihre Entfernung zur nächsten Basisstation des Funknetzes.

Der maximale SAR-Wert gemäß den ICNIRP-Empfehlungen für die Verwendung des Geräts am Ohr beträgt 0,73 W/ kg.

Die Verwendung von Gerätezubehör kann Auswirkungen auf die SAR-Werte haben. Die SAR-Grenzwerte können abhängig von den nationalen Richtlinien und Testanforderungen sowie dem Frequenzband variieren. Weitere Informationen zu SAR-Werten finden Sie in den Produktinformationen unter [www.nokia.com.](http://www.nokia.com)

# **Index**

# **Symbole/Nummern**

3D-Klang [62](#page-61-0)

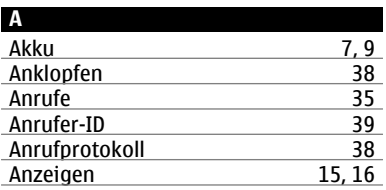

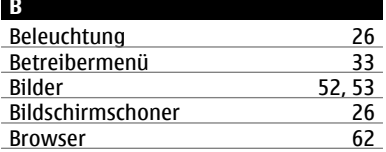

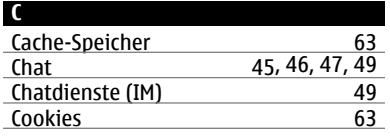

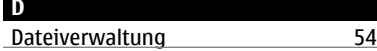

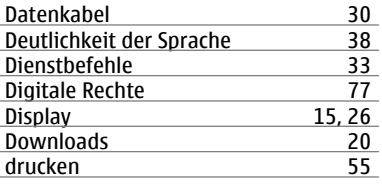

# **E**

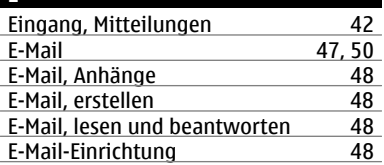

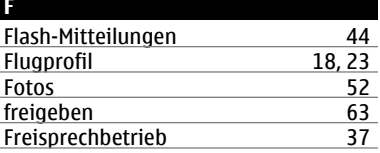

# **G** GPS (Global Positioning System) [68](#page-67-0)

# **H** <u>Headset [11](#page-10-0)</u> Herkömmliche Texteingabe [39](#page-38-0)

# Hilfetext [23](#page-22-0)<br>Hintergrund 26 **Hintergrund I** Internet [62](#page-61-0) **K** Kamera<br>Kameraeinstellungen 1982–1983<br>S2 Kameraeinstellungen<br>Karten  $\frac{66, 67, 68}{61}$  $\frac{66, 67, 68}{61}$  $\frac{66, 67, 68}{61}$  $\frac{66, 67, 68}{61}$  $\frac{66, 67, 68}{61}$ Klangregler [61](#page-60-0)<br>Konfiguration 34 Konfiguration Kontakte — Gruppen [71](#page-70-0)<br>— speichern 70 — speichern<br>Kurzwahl 27, [36](#page-35-0), [38](#page-37-0) **L** Lautsprecher [37](#page-36-0) **M** <u>Mail [47](#page-46-0)</u> Media-Player [54,](#page-53-0) [56,](#page-55-0) [57](#page-56-0), [58](#page-57-0)<br>microSD-Karte 8 microSD-Karte [8](#page-7-0)<br>Mitteilungen 42, 43 Mitteilungen 12, [43](#page-42-0)<br>Mitteilungseinstellungen 44 Mitteilungseinstellungen 144<br>Musik 58 Musik [58](#page-57-0)<br>Musik-Player 56, 57, 58 Musik-Player [56,](#page-55-0) [57](#page-56-0), [58](#page-57-0)<br>My Nokia 20 My Nokia

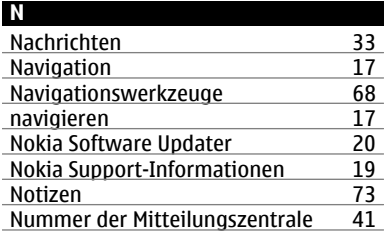

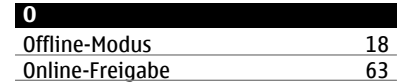

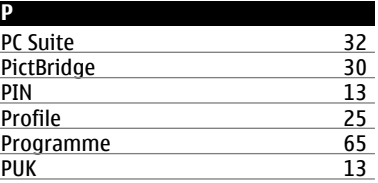

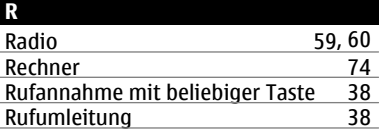

# **86 Index**

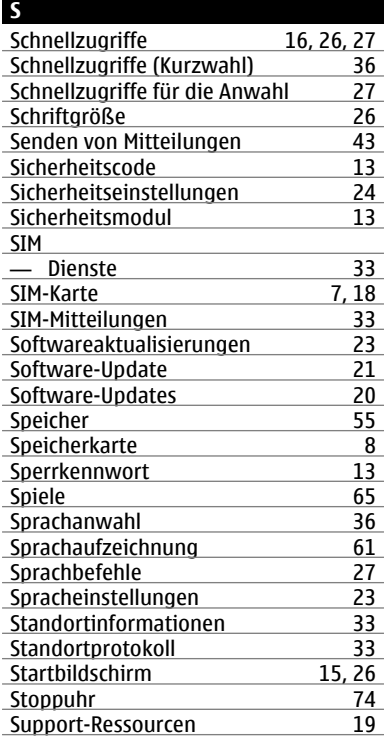

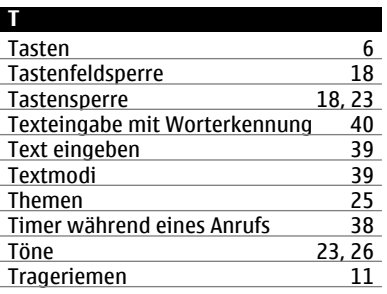

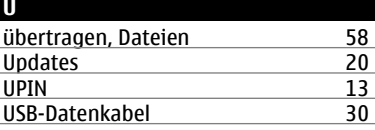

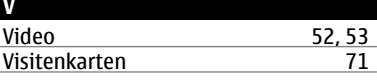

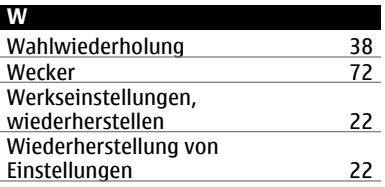

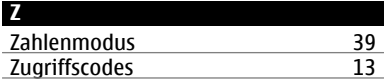

#### KONFORMITÄTSERKLÄRUNG

# $C$  $C$  $O$ 434

Hiermit erklärt NOKIA CORPORATION, dass sich das Produkt RM-540 in Übereinstimmung mit den grundlegenden Anforderungen und den übrigen einschlägigen Bestimmungen der Richtlinie 1999/5/EG befindet. Den vollständigen Text der Konformitätserklärung finden Sie unter: [http://www.nokia.com/phones/](http://www.nokia.com/phones/declaration_of_conformity/) [declaration\\_of\\_conformity/](http://www.nokia.com/phones/declaration_of_conformity/).

© 2009 Nokia. Alle Rechte vorbehalten.

Nokia, Nokia Connecting People, XpressRadio, XpressMusic und Navi sind Marken oder eingetragene Marken der Nokia Corporation. Nokia tune ist eine Tonmarke der Nokia Corporation. Andere in diesem Handbuch erwähnte Produkt- und Firmennamen können Marken oder Handelsnamen ihrer jeweiligen Inhaber sein.

Portions of the Nokia Maps software are ©1996-2009 The FreeType Project. All rights reserved.

Der Inhalt dieses Dokuments darf ohne vorherige schriftliche Genehmigung durch Nokia in keiner Form, weder ganz noch teilweise, vervielfältigt, weitergegeben, verbreitet oder gespeichert werden. Nokia entwickelt seine Produkte ständig weiter. Nokia behält sich das Recht vor, ohne vorherige Ankündigung an jedem der in dieser Dokumentation beschriebenen Produkte Änderungen und Verbesserungen vorzunehmen.

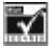

Includes RSA BSAFE cryptographic or security protocol software from RSA Security.

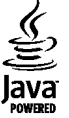

Java and all Java-based marks are trademarks or registered trademarks of Sun Microsystems, Inc.

Dieses Produkt ist im Rahmen der MPEG-4 Visual Patent Portfolio License lizenziert (i) für den persönlichen und nicht kommerziellen Einsatz in Verbindung mit Informationen, die von einem Verbraucher in Übereinstimmung mit dem MPEG-4 Visual Standard persönlich und nicht kommerziell erstellt wurden, und (ii) für den Einsatz in Verbindung mit MPEG-4-Videos, die von einem lizenzierten Videoanbieter zur Verfügung gestellt wurden. Es wird weder implizit noch explizit eine Lizenz für andere Einsatzzwecke gewährt. Weitere Informationen, inklusive solcher zur Verwendung für Werbezwecke sowie für den internen und kommerziellen Einsatz, erhalten Sie von MPEG LA, LLC. Siehe http:// www.mpegla.com.

IN DEM NACH GELTENDEM RECHT GRÖSSTMÖGLICHEN UMFANG SIND NOKIA ODER SEINE LIZENZGEBER UNTER KEINEN UMSTÄNDEN VERANTWORTLICH FÜR JEDWEDEN VERLUST VON DATEN ODER EINKÜNFTEN ODER FÜR JEDWEDE BESONDEREN, BEILÄUFIGEN, FOLGE- ODER MITTELBAREN SCHÄDEN, WIE AUCH IMMER DIESE VERURSACHT WORDEN SIND.

FÜR DEN INHALT DIESES DOKUMENTS WIRD KEINE HAFTUNG ÜBERNOMMEN. SOWEIT NICHT DURCH DAS ANWENDBARE RECHT VORGESCHRIEBEN, WIRD WEDER AUSDRÜCKLICH NOCH KONKLUDENT IRGENDEINE GARANTIE ODER GEWÄHRLEISTUNG FÜR DIE RICHTIGKEIT, VERLÄSSLICHKEIT ODER DEN INHALT DIESES DOKUMENTS ÜBERNOMMEN, EINSCHLIESSLICH, ABER NICHT BESCHRÄNKT AUF DIE

STILLSCHWEIGENDE GARANTIE DER MARKTTAUGLICHKEIT UND DER EIGNUNG FÜR EINEN BESTIMMTEN ZWECK. NOKIA BEHÄLT SICH DAS RECHT VOR, JEDERZEIT OHNE VORHERIGE ANKÜNDIGUNG ÄNDERUNGEN AN DIESEM DOKUMENT VORZUNEHMEN ODER DAS DOKUMENT ZURÜCKZUZIEHEN. Die Verfügbarkeit bestimmter Produkte und Anwendungen und Dienste für diese Produkte kann je nach Region variieren. Wenden Sie sich für weitere Details und Informationen über verfügbare Sprachoptionen an Ihren Nokia Händler. Dieses Gerät kann Komponenten, Technik oder Software enthalten, die den Exportgesetzen und -bestimmungen der USA oder anderer Länder unterliegen. Eine gesetzeswidrige Abweichung ist untersagt.

#### HINWEIS ZU FCC/INDUSTRY CANADA

Ihr Gerät kann Störungen im Fernsehen oder Radio verursachen (wenn beispielsweise ein Telefon in der Nähe eines Empfangsgeräts verwendet wird). Die FCC (Federal Communications Commission) oder Industry Canada können von Ihnen verlangen, auf die Verwendung Ihres Telefons zu verzichten, wenn solche Störungen nicht behoben werden können. Wenn Sie diesbezüglich Unterstützung benötigen, wenden Sie sich an die zuständige Dienststelle vor Ort. Dieses Gerät entspricht Abschnitt 15 der FCC-Richtlinien. Der Betrieb ist nur zulässig, wenn die folgenden beiden Bedingungen erfüllt sind: (1) Dieses Gerät darf keine schädlichen Interferenzen erzeugen und (2) Dieses Gerät muss empfangene Interferenzen aufnehmen, auch wenn diese zu Betriebsstörungen führen können. Jegliche Änderungen oder Modifikationen, die nicht ausdrücklich von Nokia genehmigt wurden, könnten die Berechtigung des Benutzers zum Betrieb dieses Geräts aufheben.

Modellnummer X3-00

/Ausgabe 1 DE